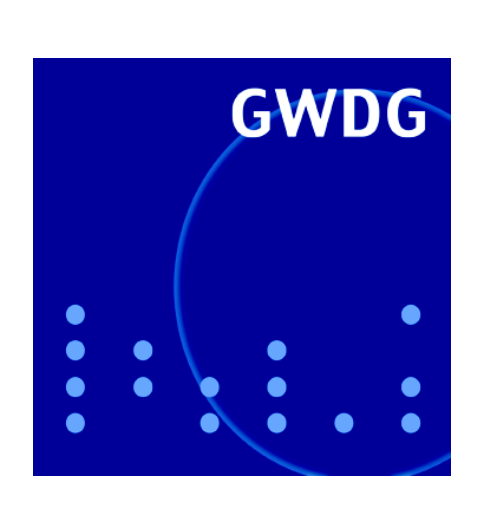

# **Wechsel in der Geschäftsführung**

**Active Directory**

**iOS4 für das iPhone**

**iPad**

**eduroam im GoeMobile**

**GWDG Nachrichten 7 / 2010**

**Gesellschaft für wissenschaftliche Datenverarbeitung mbH Göttingen**

## **Inhaltsverzeichnis**

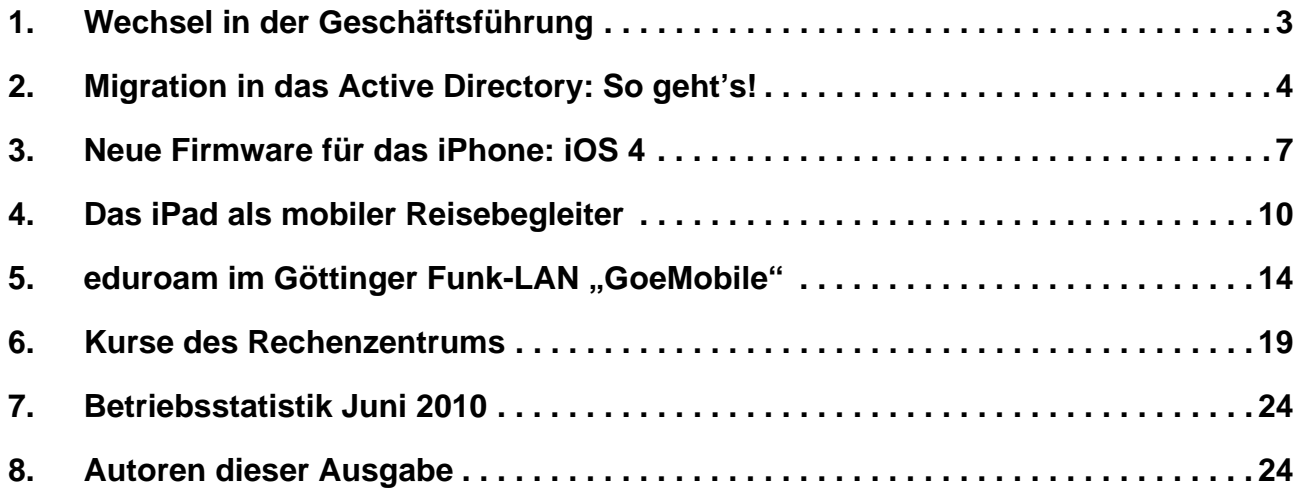

# **GWDG-Nachrichten für die Benutzerinnen und Benutzer des Rechenzentrums ISSN 0940-4686**

33. Jahrgang, Ausgabe 7 / 2010

**http://www.gwdg.de/gwdg-nr**

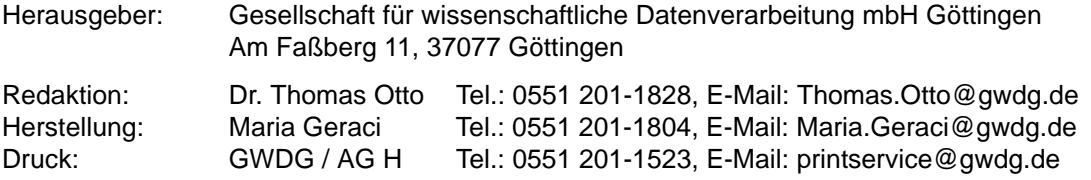

## <span id="page-2-0"></span>**1. Wechsel in der Geschäftsführung**

Bei der GWDG hat es am 1. Juli 2010 einen Wechsel in der Geschäftsführung gegeben. Der bisherige Geschäftsführer, **Prof. Dr. Bernhard Neumair**, hat nach sieben Jahren Tätigkeit bei der GWDG einen Ruf auf eine Professur für das Management komplexer IT-Systeme an das KIT (Karlsruher Institut für Technologie) angenommen, die verbunden ist mit der Position des technisch-wissenschaftlichen Direktors des SCC (Steinbuch Centre for Computing). Bis zur endgültigen Findung eines Nachfolgers übernehmen **Prof. Dr. Oswald Haan**, bisheriger Stellvertretender Leiter des Rechenzentrums, und **Dr. Paul Suren**, bisheriger Prokurist und Verwaltungsleiter, gemeinsam die Geschäftsführung.

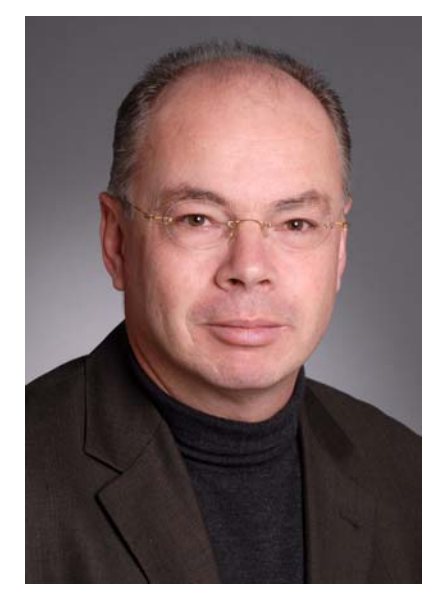

**Prof. Neumair** hat während seiner siebenjährigen Amtszeit, die am 1. Juli 2003 begonnen hatte, wesentlich dazu beigetragen, dass die GWDG ihren schon sehr früh eingeschlagenen Weg vom reinen Rechenzentrum zum modernen IT-Kompetenzzentrum und IT-Dienstleister für Forschung und Lehre weiter konsequent und erfolgreich beschritten hat. Viele wichtige neue Entwicklungen und technische Herausforderungen in der sich ständig und rasch verändernden IT-Welt wurden von ihm aufgegriffen und umgesetzt, so dass das ohnehin schon sehr breite Leistungsspektrum der GWDG weiter ausgebaut, verbessert und an die Bedürfnisse der Nutzer angepasst wurde. Durch verstärkte Kooperation und konsequente Nutzung von Synergieeffekten zwischen den wissenschaftlichen IT-Dienstleistern am Forschungsstandort Göttingen konnte die Leistungsfähigkeit der IT-Infrastruktur für alle Forschenden, Lehrenden und Lernenden trotz knapper öffentlicher Haushalte kontinuierlich gestärkt werden.

Zahlreiche bedeutende Projekte prägen die Amtszeit von Prof. Neumair. Zu nennen sind hier vor allem die laufende Erweiterung der Hochleistungs-Rechencluster mit modernster Rechnertechnologie – mehrfach in bewährter Kooperation mit Partnern aus der Universität Göttingen und der Max-Planck-Gesellschaft –, die Inbetriebnahme des bei der GWDG angesiedelten Göttinger Grid-Ressourcen-Zentrums GoeGrid, das die Rechen- und Speicherressourcen der verschiedenen Grid-Communities in Göttingen zusammenfasst, die umfangreiche Weiterführung des GÖNET- und Funk-LAN-Ausbaus, die Umsetzung von innovativen Virtualisierungskonzepten im Server- und Speicherbereich, die Einführung eines umfassenden benutzerfreundlichen Identitätsmanagements für den Wissenschaftsstandort Göttingen, der Aufbau von Redundanzstandorten in der Universitätsmedizin Göttingen (UMG) und der Niedersächsischen Staats- und Universitätsbibliothek Göttingen (SUB) sowie die Einführung von neuen Lösungen zur digitalen Langzeitarchivierung. Durch organisatorische Maßnahmen, u. a. die Reorganisation der Gruppenstruktur innerhalb der GWDG, konnte die Servicequalität weiter verbessert werden. In enger Kooperation mit den Anwendern konnten viele interessante Forschungsprojekte, vor allem aus dem Grid-Bereich, durchgeführt werden, für die oftmals erfolgreich Drittmittel eingeworben wurden. Nicht selten mündeten solche Projekte in neuen Dienstleistungen bzw. einem verbesserten Leistungsangebot für die Nutzer.

Neben seinen Tätigkeiten in der GWDG war Prof. Neumair auch an der universitären Lehre beteiligt. Als Inhaber des Lehrstuhls für Praktische Informatik am Institut für Informatik der Universität Göttingen bot er im Laufe der vergangenen Jahre mehrere Lehrveranstaltungen zum Netz- und Systemmanagement sowie zur Planung und zum Betrieb von IT/TK-Infrastrukturen an. Darüber hinaus hat er an der Doktorandenausbildung mitgewirkt. Zudem ist Prof. Neumair Mitglied in mehreren bedeutenden Kommissionen, Fachgesellschaften und Ausschüssen und Vorstandsmitglied des Vereins zur Förderung eines Deutschen Forschungsnetzes e. V. (DFN-Verein), der das deutschlandweite Kommunikationsnetz X-WiN betreibt.

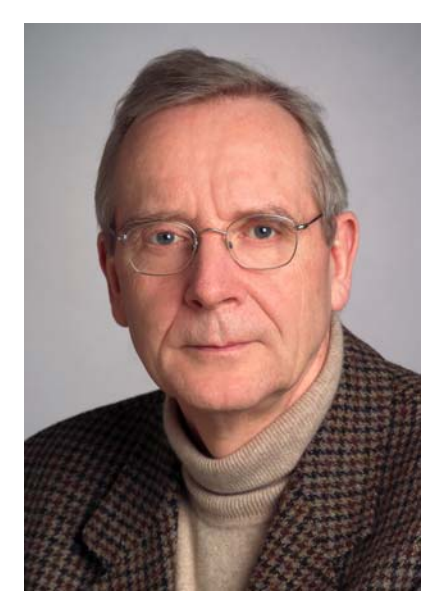

**Prof. Haan**, der neue wissenschaftliche Geschäftsführer, ist seit 1993 bei der GWDG tätig, zuletzt als Leiter der Arbeitsgruppe "Anwendungs- und Informationssysteme", zu deren Tätigkeitsbereich insbesondere die Hochleistungs-Rechencluster sowie das Grid-Computing gehören. Seit dem 1. April 2007 war Prof. Haan zudem auch Stellvertretender Leiter des Rechenzentrums.

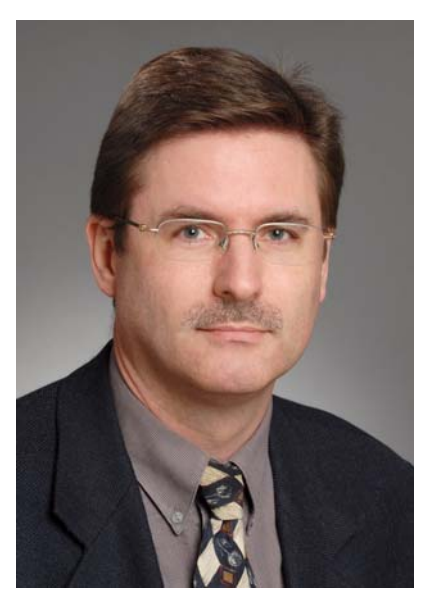

**Dr. Suren**, der neue administrative Geschäftsführer der GWDG, ist seit 1997 als Verwaltungsleiter bei der GWDG beschäftigt. Im Jahr 1998 wurde er dann zusätzlich Prokurist.

Otto

## <span id="page-3-0"></span>**2. Migration in das Active Directory: So geht's!**

Über die Jahre hinweg haben wir viel Erfahrung mit der Migration von Instituten in das Active Directory (AD) der GWDG gesammelt. Diese wollen wir zusammen mit Empfehlungen und ergänzt durch die Aufarbeitung häufig gestellter Fragen in diesem Artikel an Sie weitergeben.

Unsere Erfahrung stützt sich auf viele durchgeführte Migrationen von unterschiedlichsten Institutsumgebungen. Dabei waren sowohl sehr umfangreiche DV-Strukturen, die die Einrichtung einer eigenen Domäne mit eigenen administrativen Mitarbeitern erfordern, als auch Fachbereichsabteilungen, die mitunter nur fünf Arbeitsstationen umfassen.

## **2.1 Kontakt zur GWDG herstellen**

Grundlegende Serviceanfragen oder umfangreichere technische Arbeiten, Umstellungen oder Projekte, wie z. B. die Migration in das Active Directory, können zunächst von den Institutsmitarbeitern an den entsprechenden **Fakultätsbetreuer** der GWDG weitergeleitet werden. Im Februar 2009 wurde dazu der GWDG-Nachrichten-Artikel "Der kurze Draht zur GWDG" veröffentlicht. Den Artikel und den für Sie zuständigen Fakultätsbetreuer finden Sie unter folgendem URL:

```
http://www.gwdg.de/index.php?id=1461
```
Der Fakultätsbetreuer koordiniert die weitere Vorgehensweise, organisiert zum Beispiel einen Gesprächstermin mit den Zuständigen der Institute und den entsprechenden Mitarbeitern der GWDG.

Alternativ haben Sie auch die Möglichkeit, unser OTRS zu nutzen. Zur Verbesserung des Kundensupports haben wir im Jahr 2005 das **Trouble-Ticket-System OTRS** (**O**pen source **T**icket **R**equest **S**ystem) eingeführt. Hier werden die Supportanfragen, die per Mail an support@gwdg.de an uns herangetragen werden, zentral aufgenommen, als Ticket im System registriert, und der Benutzer erhält eine Eingangsbestätigung per Mail. Mitarbeiter der Arbeitsgruppe "Nutzerservice und Betriebsdienste" bearbeiten dieses Ticket während der Bedienzeiten unverzüglich nach Eingang oder weisen es bei Spezialproblemen einer sog. Queue zu, in der es dann von anderen Mitarbeitern bearbeitet wird. Da auf diese Weise gewährleistet ist, dass eine Anfrage oder Problemmeldung zügig bearbeitet wird und keinesfalls verloren gehen

kann, empfehlen wir eindringlich, das Trouble-Tikket-System auch zu nutzen!

## **2.2 Dienstleistungsangebote**

Diverse Serviceleistungen bieten dem GWDG-Benutzer erhebliche Erleichterungen beim Betrieb eines DV-gestützten Arbeitsplatzes. So bietet die GWDG zentrale Dienste an, die den Administratoren vor Ort die Verwaltung der Arbeitsstationen erleichtern und damit eine höhere Sicherheit gewährleisten können. Eine ausführliche Beschreibung der Angebote innerhalb des Active Directory können Sie über die folgende Webseite abrufen:

#### **http://www.gwdg.de/index.php?id=743**

Während einer Institutsmigration in das Active Directory werden die Administratoren vor Ort auch dahingehend geschult, dass sie die lokalen Anwender bei notwendigen Schritten hilfreich unterstützen können. Insbesondere die Übernahme der lokalen Benutzerprofile in ein servergespeichertes Profil, sowie die Migration der E-Mail-Konten vom UNIX-Mailer in die Exchange-Umgebung sind solche Schritte, die ein lokaler Administrator nach kurzer Schulung auch selbständig durchführen kann.

Zur Unterstützung der Institutsmitarbeiter gibt es ausführliche Beschreibungen auf den Webseiten der GWDG. Hier werden die für die Migration in das Active Directory notwendigen Schritte detailliert erläutert.

In diesem Zusammenhang sei erwähnt, dass die meisten Leistungen der GWDG-Mitarbeiter für die Universität Göttingen in Form von sog. Arbeitseinheiten (AE) verrechnet werden. Sie werden innerhalb eines Kontingentierungssystems institutsbezogen von einem zugewiesenen AE-Kontingent abgerechnet. Alle Leistungen sind dazu in AE bewertet. Einige kostenpflichtige Leistungen (z. B. Broschürendruck und Laminieren) werden in EUR in Rechnung gestellt. Detaillierte Informationen zum Leistungsangebot der GWDG und dessen Abrechnung sind im WWW unter dem URL

**http://www.gwdg.de/index.php?id=30**

zu finden.

## **2.3 FAQs und Anleitungen**

Auf unseren Webseiten haben wir viele notwendige Schritte für eine AD-Migration ausführlich erklärt. Dazu an dieser Stelle ein paar Hinweise und Webadressen.

## **2.3.1 Das Benutzerkonto**

Grundlage für eine Migration in das Active Directory der GWDG ist zunächst einmal ein funktionierendes GWDG-Benutzerkonto oder ein studentisches

Benutzerkonto der Universität Göttingen. Jeder Institutsmitarbeiter sollte daher über eines der beiden Konten verfügen. Um zu überprüfen, ob das GWDG-Benutzerkonto einschließlich des Passwortes in allen angeschlossenen Systemen funktioniert, verwenden Sie bitte folgende Adresse:

#### **https://benutzer-portal.gwdg.de**

Dort nutzen Sie den Link "Wie melde ich mich an?" und finden unter "GWDG" die Funktion "Benutzernamen überprüfen". Nach einer Anmeldung mit Ihrem GWDG-Benutzerkonto bekommen Sie Auskunft über den Funktionsstatus in den verschiedenen Systemen. Hier ist es auch möglich, das Passwort zu ändern.

## **2.3.2 Das Mailing**

Unter der Adresse

**https://mailer.gwdg.de/toexchange.html**

kann festgestellt werden, auf welchem Mailsystem sich das eigene Mailkonto befindet. Nach der Anmeldung bekommen Sie unter "Informationen anzeigen" den Hinweis auf Ihr Mailsystem und die derzeitige Größe ihres Postfaches angezeigt. Um ggf. in die Exchange-Mailumgebung zu wechseln, folgen Sie der Beschreibung unter dem URL

**http://www.gwdg.de/index.php?id=1326**

Unter der Adresse

**http://www.gwdg.de/index.php?id=845**

finden Sie die Beschreibungen verschiedener Zugänge zu Exchange. Dazu gehören die Konfiguration der verschiedenen Outlook-Klienten sowie der Webzugriff auf Ihre Mails, auch der Zugriff über Handheld-Geräte wird hier beschrieben.

## **2.3.3 Das Benutzerprofil**

Eine weitere Anpassung, die ein Nutzer des Active Directory selbst durchführen kann, ist die Übernahme des Benutzerprofils des lokalen Benutzerkontos in das servergespeicherte Profil des GWDG-Benutzerkontos. In einem Profil befinden sich zumeist Konfigurationen und Dateien, die die verschiedenen Anwendungen auf den Arbeitsstationen betreffen, z. B. die Favoriten im Internet-Browser, Outlook-Einstellungen oder die Liste der verbundenen Drucker. Eine ausführliche Beschreibung zur Migration des lokalen Profils in ein servergespeichertes Profil finden Sie hier:

### **http://www.gwdg.de/index.php?id=1224**

Weitere DV-technische Hinweise zur Migration in das Active Directory finden Sie auf unseren Webseiten. Zusätzlich werden halbjährlich Schulungen für Administratoren des Active Directory bei der GWDG angeboten. Die nächste Schulung findet am 14. September 2010 im Kursraum der GWDG statt.

Anmeldungen dazu können u. a. über unser OTRS-System mit dem Betreff "Kursanmeldung"erfolgen. Das komplette Schulungsangebot finden Sie auf den Webseiten der GWDG unter dem URL

**http://www.gwdg.de/index.php?id=57**

oder auch in den GWDG-Nachrichten.

## **2.4 Vorteile einer Migration in das Active Directory**

Bevor die Vorteile einer Migration in das Active Directory näher erläutert werden, möchten wir zunächst auf ein paar wichtige Punkte aufmerksam machen, die im Vorfeld einer Migration berücksichtigt werden müssen.

Innerhalb des Active Directory werden viele Dienste von zentraler Stelle aus auf den Arbeitsstationen erledigt. Dieses führt zu einer höheren Auslastung des Netzwerkes. So werden zum Beispiel Windows-Updates oder auch "Sophos Anti Virus"-Aktualisierungen automatisiert über das Netz verteilt.

Daraus kann sich die Notwendigkeit ergeben, die Netzwerk-Performance zu verbessern. Hier empfehlen wir, ggf. eine Erneuerung der Netzwerk-Hardware zu beantragen. Die Entscheidung über die Anschaffung von Netzwerk-Hardware liegt beim Gebäudemanagement der Universität Göttingen. Wenn es der Installation zustimmt, wird die GWDG mit der Realisierung beauftragt. Für diese Anfragen bzw. Anträge können Sie ebenfalls unser OTRS nutzen; wir leiten Ihre Anfrage an das Gebäudemanagement weiter. Die neue Netzwerk-Hardware wird aus den dafür vorgesehenen GÖNET-Mitteln bezahlt. Lediglich die Beschaffung der Patchkabel muss von den Instituten selber übernommen werden.

## **2.4.1 Servergespeicherte Benutzerprofile**

Nach der Migration in das Active Directory kann es zu längeren Anmeldezeiten an den Arbeitsstationen kommen. Dieses Verhalten ist durch den Abgleich der servergespeicherten Profile während der Anbzw. Abmeldung zu erklären. Da dabei die Daten der servergespeicherten Profile über das Netzwerk zu den Systemen gelangen, dauert die Anmeldung länger als bei der Verwendung eines lokalen Benutzerkontos.

Ein großer Vorteil von servergespeicherten Profilen ist aber, dass der Benutzer seine persönlichen Einstellungen an jeder Arbeitsstation innerhalb des Active Directory der GWDG wieder vorfindet, sofern er sich mit seinem GWDG-Benutzerkonto angemeldet hat. Dieses führt zu verbesserten Arbeitsbedingungen und erleichtert den Wechsel auf ein anderes System. Das wird dann interessant, wenn der eigene Computer ausgetauscht wird oder man sich auf einer öffentlichen Arbeitsstation anmelden will (z. B. im LRC, dem Learning Resources Center). Zu berücksichtigen ist hierbei, dass Windows XP ein anderes Profil verwendet als Windows Vista bzw. Windows 7.

## **2.4.2 Ausgabenreduzierung**

Ein besonderer Vorteil einer Active-Directory-Migration ist die Reduzierung der Ausgaben für Hardware, Software und Personal. So werden in den meisten Fällen institutseigene Server überflüssig und daraus folgt eine Ersparnis der Hardware- und Betriebssystemlizenzkosten. Für die lokale Administration kann ein Institutsmitarbeiter die notwendigen Kenntnisse in den entsprechenden Kursen bei der GWDG erwerben.

Das Active Directory bzw. die darin enthaltenen Domänen werden von Servern (Domänen-Controllern) bereitgestellt, die von der GWDG finanziert wurden. Die zu migrierenden Institute und Abteilungen werden den entsprechenden Fachbereichsdomänen in der Active-Directory-Struktur zugeordnet, so dass Investitionen in die Hardware der Server von Seiten der Institute entfallen.

## **2.4.3 Vereinfachte Administration**

Desweiteren sorgen die Sophos Enterprise Console sowie der Windows Software Update Services (WSUS) dafür, dass die administrativen Tätigkeiten zentral, übersichtlich und sicher durchgeführt werden können. Die Sophos Enterprise Console bietet eine zentrale Verwaltung aller über die Sophos-Konsole verwalteten Klienten. Die Systeme werden so nicht nur mit den aktuellen Anti-Viren-Dateien versorgt, sondern können auch von der Konsole aus installiert, konfiguriert, bereinigt oder nach Viren gescannt werden. Der zuständige Administrator hat so immer einen Überblick über den Zustand der Anti-Viren-Software auf den einzelnen Geräten sowie Kenntnis über das Vorhandensein von Viren oder potenziell ungewollten Anwendungen (PUA).

Der Windows Software Update Service ermöglicht die zentral über Gruppenrichtlinien gesteuerte Aktualisierung von Windows-Betriebssystemen und Microsoft-Office-Produkten. So wird ein Einspielen der Betriebssystem-Updates an jedem einzelnen Gerät vor Ort überflüssig.

#### **2.4.4 Automatische Verbindung zu Druckern und Laufwerken**

Für die Nutzer des Active Directory bieten wir einige "Bequemlichkeiten" innerhalb ihrer Arbeitsumgebung. So automatisieren Logon-Skripte die Verbindung zu Druckern und Laufwerken schon während der Anmeldung.

Voraussetzung für die automatisierte Verbindung mit den benötigten Ressourcen ist, dass der Benutzer sich mit seinem GWDG-Konto an einem System anmeldet, das in das Active Directory integriert ist. Der Druckservice sorgt dafür, dass bei skriptgesteuerter Zuweisung des Druckers der richtige Druckertreiber automatisch auf dem Windows-System installiert wird. Das manuelle Installieren des Drukkertreibers entfällt also. Mit dem über die Clusterressource "GWD-Winprint" angebotenen Druckservice können Netzwerkdrucker gemeinsam genutzt werden. Die Autorisierung geschieht über das GWDG-Benutzerkonto. Das Gleiche gilt für die gemeinsam genutzten Speicherbereiche. Hier ist bei Bedarf eine fein strukturierte Rechteverteilung auf Ordner und Dateien möglich.

## **2.4.5 Persönlich und gemeinsam genutzter Speicherplatz**

Ein weiteres "Highlight" ist der persönlich und gemeinsam genutzte Speicherplatz, der von überall aus erreichbar ist. Diese Funktion lässt sich auch ohne die Teilnahme am Active Directory nutzen. Zum Erreichen der Dateien, die im Windows-Filecluster gespeichert sind, wird auf dem Heimcomputer der VPN-Client verwendet. Eine ausführliche Beschreibung finden Sie hier:

#### **http://www.gwdg.de/index.php?id=2007**

Alternativ ist es möglich, sich über eine RDP-Sitzung auf unserem Terminalserver "GWD-WinTS1" anzumelden und von dort die entsprechenden Laufwerke zu verbinden. Da die Anmeldung über das GWDG-Konto ausgeführt wird, ist das persönliche Laufwerk automatisch verbunden und ggf. wird auch das gemeinsame Laufwerk über ein im Active Directory zugewiesenes Logon-Skript automatisch zur Verfügung gestellt.

## **2.5 Ausblick**

In naher Zukunft werden wir in der Lage sein, das Betriebssystem Windows 7 mit dem von Microsoft angebotenen Windows Deployment Services (WDS) anzubieten. Damit kann eine Betriebssysteminstallation über das Netzwerk erfolgen. Dieses bietet insbesondere für öffentlich genutzte Arbeitsstationen Vorteile.

Über Neuigkeiten hinsichtlich künftiger Serviceangebote werden wir zu gegebener Zeit in den GWDG-Nachrichten informieren.

## **2.6 Weiterführende Links**

Beschreibung einer Migration in das Active Directory der GWDG (Artikel "Migration ins Active Directory der GWDG" in den GWDG-Nachrichten 1/2007):

```
http://www.gwdg.de/fileadmin/
inhaltsbilder/Pdf/GWDG-
Nachrichten/gn0701.pdf
```
Und zum Schluss eine Webadresse die Ihnen ermöglicht, diesen GWDG-Nachrichten-Artikel digital zu nutzen. Dies erleichtert Ihnen den Aufruf der im Artikel erwähnten Webseiten.

**[http://www.gwdg.de/fileadmin/](http://www.gwdg.de/fileadmin/inhaltsbilder/Pdf/GWDGNachrichten/gn1007.pdf) inhaltsbilder/Pdf/GWDG- Nachrichten/gn1007.pdf**

**Hast** 

## <span id="page-6-0"></span>**3. Neue Firmware für das iPhone: iOS 4**

Apple hat am 21. Juni 2010 die zwei Wochen zuvor auf der Entwicklerkonferenz WWDC angekündigte neue Betriebssystemversion iOS 4 für das iPhone und den iPod Touch freigegeben. Für das iPad wird iOS 4 vermutlich erst im Herbst erscheinen. Das Update ist kostenlos und lässt sich wie immer über iTunes laden (Menüpunkt "Nach Update suchen" im Synchronisationsmenü).

Ein derart großer Versionssprung wird bei Apple im allgemeinen auch immer mit der Verfügbarkeit eines neuen iPhone-Modells verbunden. Und so erblickte dann auch drei Tage später das neue **iPhone 4** das Licht der Welt. Da es iPhones mittlerweile seit 2007 gibt, liegt es nahe, dass ältere Modelle schon aufgrund der gestiegenen Hardwareanforderungen nicht mehr in vollem Umfang an den Neuerungen

partizipieren können. So fällt nun die erste Generation – das iPhone classic – durch das Raster und wird nicht mehr unterstützt. Auch das ein Jahr später herausgekommene Nachfolgemodell iPhone 3G kann nur noch einen Teil der neuen Funktionen abbilden. Lediglich das ein Jahr alte iPhone 3GS und natürlich das neue iPhone 4 können das neue Betriebssystem voll ausreizen.

## **3.1 Die Neuerungen**

Doch werfen wir zunächst einmal einen Blick auf die wesentlichen Neuerungen:

## **3.1.1 Multitasking**

Bislang fehlte dem iPhone die Möglichkeit, mehrere Programme gleichzeitig ablaufen zu lassen. Die

Begründung dafür war stets, dass darunter die Akkulaufzeit zu sehr leiden würde. Wenn Apple also Multitasking zulassen wollte, musste es auf jeden Fall so gelöst werden, dass ein guter Kompromiss zwischen schnellem Programmwechsel einerseits und möglichst moderatem Ressourcen- und Stromverbrauch andererseits sichergestellt ist. Das schließt zwar aus, dass zahlreiche Anwendungen gleichzeitig aktiv sind, dennoch soll es aber sichergestellt sein, aus einem Programm in ein anderes wechseln zu können, um trotzdem später an genau der gleichen Stelle der ursprünglichen Anwendung wieder weiterarbeiten zu können (Fast App Switching). Darüber hinaus sollen einige wichtige Funktionen auch jederzeit im Hintergrund ausgeführt werden. Dazu gehören

- das Abspielen und Aufnehmen von Musik (Background Audio),
- Anwendungen für VoIP-Telefonie zur Sicherstellung der permanenten Erreichbarkeit,
- Ortsbestimmungen besonders für Navigationssoftware, aber auch für Anwendungen, die sich darüber informieren wollen, an welchem Aufenthaltsort sie sich befinden, – ideal für Location based Services (LBS) –
- und letztlich die Möglichkeit des korrekten Beendens einer in den Hintergrund geschobenen Anwendung, indem ihr dafür ca. 6 Sekunden Zeit eingeräumt wird (Task Completion),

Um diese neuen Funktionen nutzen zu können, müssen allerdings die Programme von ihren Entwicklern erst speziell angepasst werden, was in der Folgezeit dazu führt, dass im AppStore laufend neue Versionen bestehender Applikationen erscheinen. Dann werden sie durch Betätigung der Home-Taste nicht mehr wie bisher beendet, sondern in den Hintergrund verschoben und gewissermaßen eingefroren und belasten so weder Prozessor noch Speicher und damit auch nicht den Akku. Durch zweimaliges Betätigen der Home-Taste können sie wieder in der Vordergrund geholt werden, und der Anwender vermag an der gleichen Stelle weiterzuarbeiten.

## **3.1.2 Ordner**

Bislang konnten auf maximal elf Homescreens jeweils nur bis zu 16 Anwendungen untergebracht werden. Jetzt lassen sich zur Steigerung der Übersichtlichkeit Ordner angelegen. Dazu schiebt man nur eine Anwendung per Drag&Drop auf eine andere, und schon wird ein gemeinsamer Ordner gebildet, dessen Name sich dabei automatisch aus der Softwarekategorie der ausgewählten Anwendung generiert, aber jederzeit nachträglich geändert werden kann.

## **3.1.3 Mail**

Die Mailanwendung bietet jetzt einen universellen Eingangsordner (Unified Inbox), in dem sämtliche E-Mails aller Mailkonten angezeigt werden. Zudem lassen sich E-Mails mit ähnlichen Betreffzeilen zu sogenannten Threads bündeln, was ebenfalls zur Übersichtlichkeit beiträgt. Auch ist es jetzt endlich möglich, mehrere Exchange-Konten zu verwalten. Dabei muss es sich nicht um dedizierte Exchange-Server handeln, sondern das betrifft gerade auch Anbieter, die wegen der Direct-Push-Funktion sich des Exchange-ActiveSync-Protokolls (EAS) bedienen wie beispielsweise Googlemail, Lotus Notes Traveler etc.

## **3.1.4 iBooks**

Mit der bereits vom iPad her bekannten Anwendung **iBooks** können jetzt auch vom iPhone aus im iBook-Store eBooks gekauft werden. Die aktuelle Version 1.1 erlaubt neben dem Zugriff auf ungeschützte Epub-Dokumente zudem auch das Öffnen und Lesen von PDF-Dateien. Die Dokumente lassen sich zur neuen PDF-Bibliothek hinzufügen, können nach Wörtern oder Sätzen durchsucht werden, Lesezeichen und Notizen sind ebenfalls möglich. Die Synchronisierung der Lesezeichen und Notizen ist zwischen mehreren Geräten wie dem iPhone und iPad drahtlos möglich.

## **3.1.5 Wiedergabelisten**

Es lassen sich nun auch auf dem iPhone eigene Wiedergabelisten erstellen, ohne dafür den Umweg über iTunes vornehmen zu müssen.

## **3.1.6 Video- und Fotofunktion**

Neben einem neuen fünffachen Digitalzoom wird jetzt auch ein Touch-Fokus für Videoaufnahmen geboten. Bei der Aufnahme genügt ein Tippen auf das Display, um zu fokussieren. Aufgenommene Fotos lassen sich nach den darauf abgebildeten Personen (Gesichtererkennung) und nach Aufnahmeorten (Geotagging) kategorisieren und anzeigen. Hier bietet natürlich gerade auch das neue iPhone 4 allein wegen seiner moderneren Hardware (5-Megapixel-Kamera mit einer speziellen Sensortechnik) deutlich mehr Möglichkeiten.

## **3.1.7 Rechtschreibprüfung**

iOS 4 bietet jetzt eine systemweite Rechtschreibüberprüfung mit einem integrierten Wörterbuch, das in den verschiedensten Anwendungen wie Mail, Notizen etc. automatisch Wörter vorschlägt und Schreibfehler korrigiert.

## **3.1.8 Unterstützung für drahtlose Tastaturen**

Dank der Verfügbarkeit neuer Bluetooth-Profile ist es jetzt wie schon beim iPad möglich, Bluetooth-Tastaturen anzuschließen und darüber das iPhone zu bedienen.

## **3.1.9 Filesharing**

Auch für das iPhone ist jetzt der Datenaustausch über iTunes möglich. Einige Anwendungen wie beispielsweise iBooks machen davon bereits Gebrauch.

## **3.1.10 Werbeplattform iAD**

Apple bietet den Entwicklern die Möglichkeit, innerhalb ihrer Anwendungen Werbung zu positionieren. Aufgrund der erhobenen benutzerspezifischen Daten soll diese Werbung möglichst auf die Bedürfnisse des Nutzer zugeschnitten sein. Will man als Anwender das gerade nicht, bietet sich ihm die Möglichkeit zur Deaktivierung, indem über Mobile Safari des iPhones die Adresse **http://oo.apple.com** angesteuert wird (**oo** steht hierbei für Opt-out). Daraufhin erhält der Nutzer eine kurze Rückmeldung, dass das Gerät aus dem Werbenetzwerk von Apple abgemeldet wurde. Zwar bekommt man dann weiterhin Werbung, es werden aber dafür keine benutzerspezifischen Daten ausgewertet.

## **3.1.11 Ortungsdienste**

Die Ortungsdienste wurden für den Nutzer transparenter gestaltet und informieren über einen Menüleisteneintrag, sobald die momentane Position von einem Programm abgefragt wird. In den Einstellungen findet man zudem eine Übersicht, welche Anwendungen in den vergangenen 24 Stunden die GPS-Signale ausgewertet haben, und in der oberen Statusleiste deutet ein Symbol darauf hin, dass GPS derzeit aktiv ist.

#### **3.1.12 Mobile-Device-Management-Service**

Die eingeschränkten Verwaltungsmöglichkeiten des iPhones führten lange Zeit zu gewissen Vorbehalten, es in Unternehmen als Business-Smartphone zu etablieren. Mit iOS 4 bietet Apple neben neuen Programmschnittstellen auch einen integrierten Mobile Device Management Service (MDMS), über den Lösungen von Drittanbietern direkt auf das Gerät zugreifen und es kontrollieren können.

## **3.1.13 SMS**

Ein lange währendes Ärgernis für die iPhone-Anwender hat endlich ein Ende gefunden: Die Nachrichtenanwendung zur Erstellung von SMS

und MMS zeigt nun auf Wunsch die Zeichenanzahl an.

## **3.1.14 FaceTime**

Hierbei handelt es sich um die Möglichkeit zur Video-Telefonie über WLAN, die aufgrund der neu hinzugekommenen Frontkamera einstweilen nur auf das neue iPhone 4 beschränkt ist.

## **3.2 Kompatibilität**

iOS 4 ist zwar mit dem iPhone 4, dem iPhone 3GS und auch dem iPhone 3G kompatibel, nur werden nicht auf allen Geräten alle Neuerungen unterstützt, wie man gut in der folgenden Tabelle sehen kann:

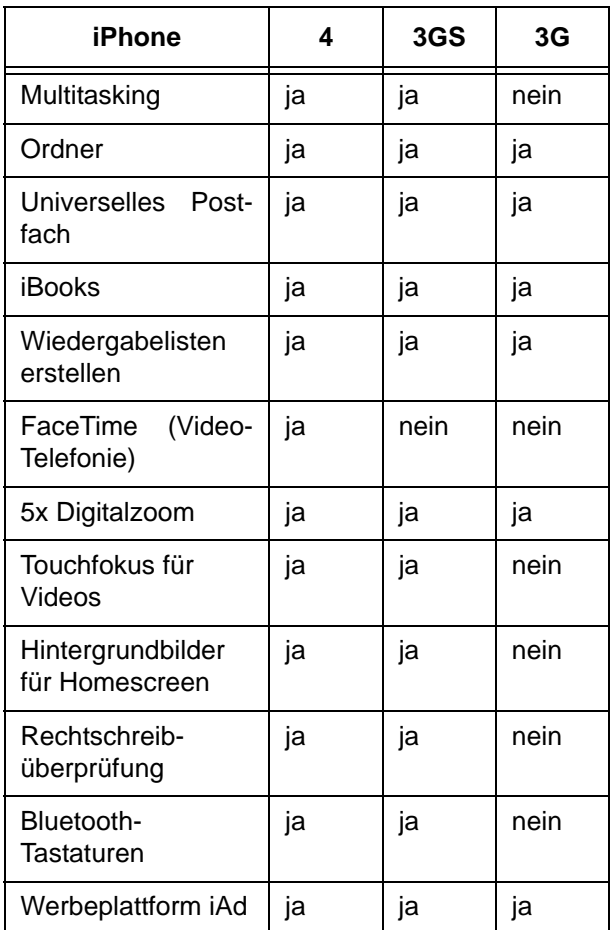

## **iPhone 3G**

Einen Sonderfall stellt hier sicherlich das zwei Jahre alte iPhone 3G dar. Die neue Firmware kann hier zwar ebenfalls problemlos aufgespielt werden, nur lässt sich danach unter Umständen eine leicht verminderte Verarbeitungsgeschwindigkeit beobachten. Einige Menüs wie auch einige Anwendungen reagieren teilweise verzögert. Der Grund liegt hier im Wesentlichen in der Geschwindigkeit des Prozessors (3G: 412 MHz, 3GS: 633 MHz, 4: 1 GHz) und beim verfügbaren Arbeitsspeicher (3G:

128 MB, 3GS: 256 MB, 4: 512 MB). Daher sind ressourcenhungrige Features wie Multitasking und Hintergrundbilder beim iPhone 3G ohnehin gar nicht erst vorgesehen. Einzig der Seitenaufbau in Mobile Safari verläuft unter iOS 4 selbst auf dem iPhone 3G spürbar schneller. Da das neue Betriebssystem aber durchaus auch weitere Vorzüge besitzt und nicht zuletzt die zahlreichen korrigierten Sicherheitslücken für einen Upgrade sprechen, muss jeder Anwender für sich selber entscheiden, ob er den Umstieg wagt.

Wer nun das Upgrade bereits vorgenommen hat und mit der Geschwindigkeit nicht mehr zufrieden ist, für den gibt es natürlich auch wieder einen Weg zurück. Hierzu muss man nur das iOS 3.1.3 Firmware-Image von folgendem Ort laden:

```
http://appldnld.apple.com.
edgesuite.net/
content.info.apple.com/
iPhone/061-7468.
20100202.pbnrt/
iPhone1,2_3.1.3_7E18_Restore.ipsw
```
und dann in iTunes beim üblichen Klick auf die Schaltfläche "Wiederherstellen" zusätzlich unter Mac OSX die Alt-Taste und unter Windows die Shift-Taste betätigen, woraufhin die Firmware-Datei nicht mehr nur über das Netz, sondern vom lokalen Massenspeicher geladen werden kann. In diesem Fall verweist man dann auf das von oben genanntem Ort geladene Image. Es kommt allerdings bisweilen vor, dass dieser Vorgang nicht so reibungslos abläuft, weil der einfach nicht enden wollende Recovery-Modus auf einen Fehler läuft (Fehler 1015). Hierfür gibt es allerdings erfolgreiche Umgehungslösungen, die hier näher auszuführen den Artikel sprengen würden. Betroffene Anwender sollten sich daher an unsere bekannte Support-Adresse support@gwdg.de wenden.

## **3.3 Generelle Probleme**

Dafür, dass es sich doch um ein recht umfangreiches Update handelt, scheinen die beobachteten Probleme recht überschaubar zu sein. Gelegentlich wird von Synchronisationsproblemen mit "iPhoto". bei der die abgeglichenen Bilder in schlechter Qualität angezeigt werden, Fehlern bei der E-Mail-, Kalender- und Kontakt-Synchronisation mit Googlemail, verschwundenen bzw. gelöschten Kontaktdaten und Sende- und Empfangsproblemen bei Push-Benachrichtigungen berichtet. Die meisten Probleme ließen sich jedoch durch ein erneutes Aufspielen des iOS 4 wieder beheben.

Insgesamt gesehen handelt es bei dem neuen iOS 4 zumindest für das iPhone 3GS um ein durchaus empfehlenswertes Update. Beim Modell 3G muss jeder für sich selbst entscheiden, inwieweit die Vorteile der neuen Firmware für ihn überwiegen.

Reimann

## <span id="page-9-0"></span>**4. Das iPad als mobiler Reisebegleiter**

Seit Kurzem steht nun das iPad von Apple zur Verfügung. In den USA und auch hierzulande wurde viel Wirbel um dieses neue Gerät bzw. der Geräteklasse "Tablet" gemacht. Nun stellt sich die Frage nach den Möglichkeiten und der Produktivität dieses neuen Gerätes. Neben den Umsetzungen **Quickoffice** und **Documents to Go** für das iPad hat es sich Apple nicht nehmen lassen, seine eigene erfolgreiche Office-Lösung **iWork** auf das iPad zu portieren.

iWork an sich besteht aus drei Teilen: **Pages** (Textverarbeitung),

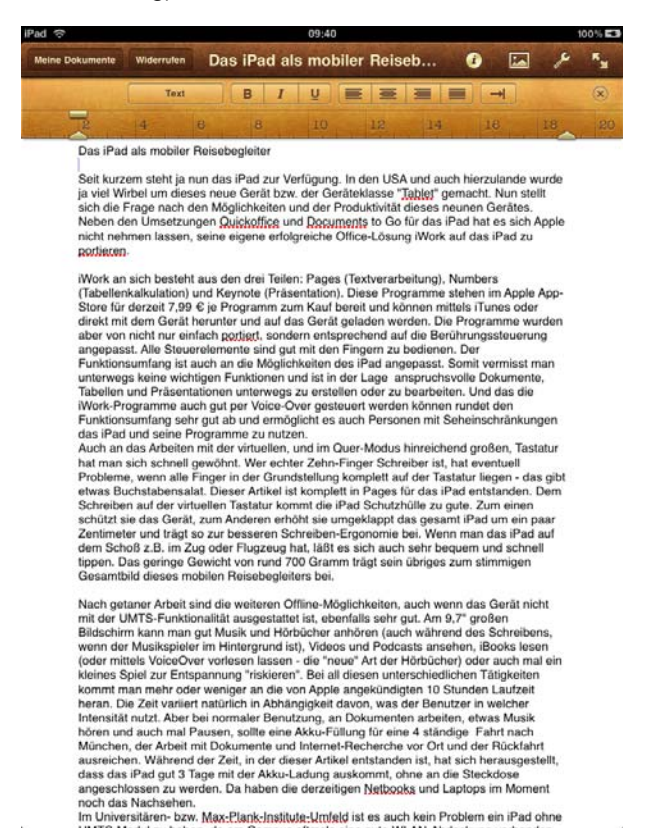

noch das Nachsehen.<br>Im Universitären- bzw. Max-Plank-Institute-Umfeld ist es auch kein Problem ein iPad ohne

**Abb. 1: Textverarbeitung mit Pages**

#### **Numbers** (Tabellenkalkulation)

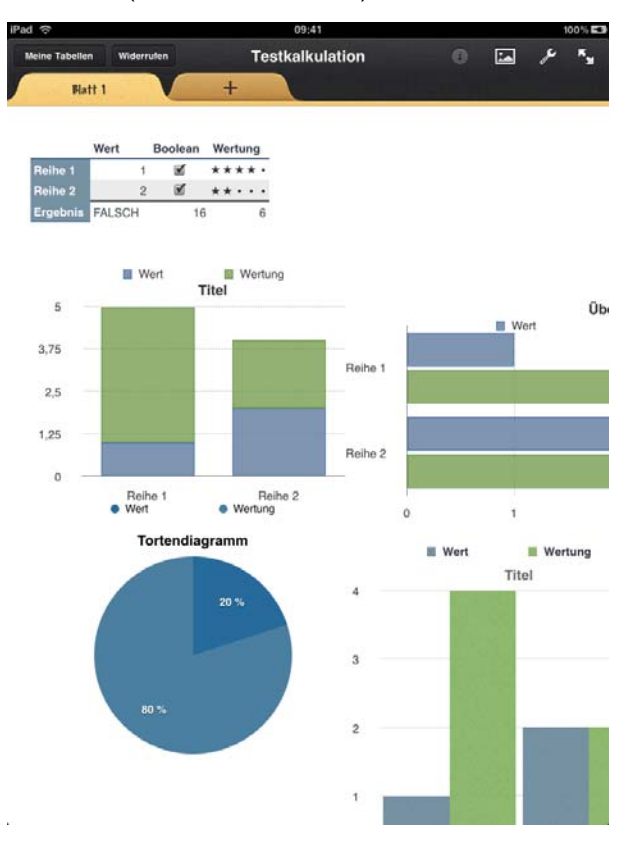

## **Abb. 2: Tabellenkalkulation mit Numbers** und **Keynote** (Präsentation).

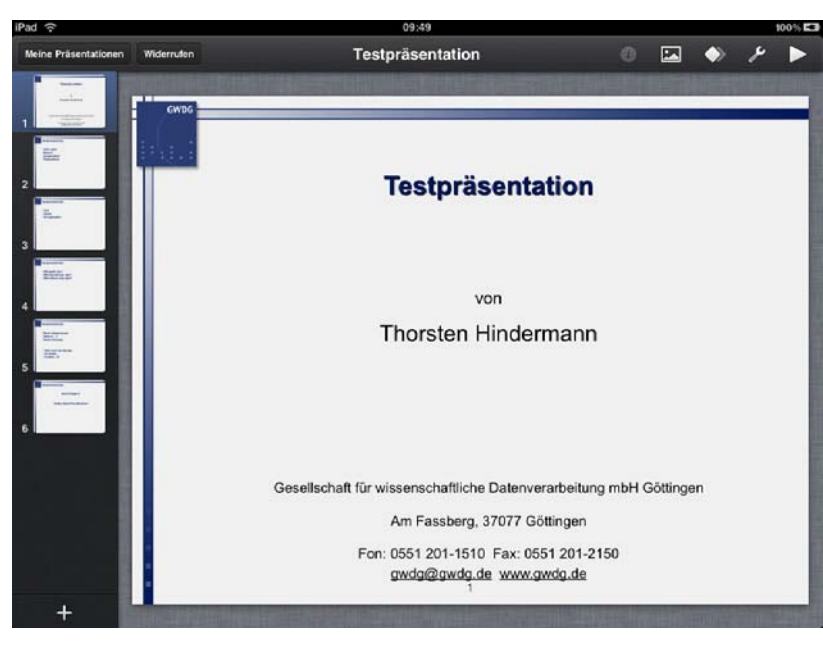

**Abb. 3: Präsentation mit Keynote**

Diese Programme stehen im Apple App-Store für derzeit 7,99 € je Programm zum Kauf bereit und können mittels iTunes oder direkt mit dem Gerät herunter und auf das Gerät geladen werden. Die Programme wurden aber von nicht nur einfach portiert, sondern entsprechend auf die Berührungssteuerung angepasst. Alle Steuerelemente sind gut mit den Fingern zu bedienen. Der Funktionsumfang ist auch an die Möglichkeiten des iPad angepasst. Somit vermisst man unterwegs keine wichtigen

Funktionen und ist in der Lage, anspruchsvolle Dokumente, Tabellen und Präsentationen unterwegs zu erstellen oder zu bearbeiten. Und dass die iWork-Programme auch gut per Voice Over gesteuert werden können, rundet den Funktionsumfang sehr gut ab und ermöglicht es auch Personen mit Seheinschränkungen, das iPad und seine Programme zu nutzen.

Auch an das Arbeiten mit der virtuellen und im Quer-Modus hinreichend großen Tastatur hat man sich schnell gewöhnt. Wer echter Zehn-Finger-Schreiber ist, hat eventuell Probleme, wenn alle Finger in der Grundstellung komplett auf der Tastatur liegen – das gibt etwas Buchstabensalat. Dieser Artikel ist komplett in Pages für das iPad entstanden. Dem Schreiben auf der virtuellen Tastatur kommt die iPad-Schutzhülle zu gute. Zum einen schützt sie das Gerät, zum anderen erhöht sie umgeklappt das gesamte iPad um ein paar Zentimeter und trägt so zur besseren Schreiben-Ergonomie bei. Wenn man das iPad auf dem Schoß z. B. im Zug oder Flugzeug hat, lässt es sich auch sehr bequem und schnell tippen. Das geringe Gewicht von rund 700 Gramm trägt sein übriges zum stimmigen Gesamtbild dieses mobilen Reisebegleiters bei.

Nach getaner Arbeit sind die weiteren Offline-Möglichkeiten, auch wenn das Gerät nicht mit der UMTS-Funktionalität ausgestattet ist, ebenfalls sehr gut. Am 9,7" großen Bildschirm kann man sich gut Musik und Hörbücher anhören (auch während des Schreibens, wenn der Musikspieler im Hintergrund ist), Videos und Podcasts ansehen, iBooks lesen (oder mittels Voice Over vorlesen lassen – die "neue" Art der Hörbücher) oder auch mal ein kleines Spiel zur Entspannung "riskieren". Bei all diesen unterschiedlichen Tätigkeiten kommt man mehr oder weniger an die von Apple angekündigten zehn Stunden Laufzeit heran. Die Zeit variiert natürlich in Abhängigkeit davon, was der Benutzer in welcher Intensität nutzt. Aber bei normaler Benutzung, beim Arbeiten an Dokumenten, bei etwas Musikhören und auch mal Pausen sollte eine Akku-Füllung für eine vierstündige Fahrt nach München, die Arbeit mit Dokumenten und Internet-Recherche vor Ort sowie die Rückfahrt ausreichen. Während der Zeit, in der dieser Artikel entstanden ist, hat sich herausgestellt, dass das iPad gut drei Tage mit der Akku-Ladung auskommt, ohne an die Steckdose angeschlossen zu werden. Da haben die derzeitigen Netbooks und Laptops im Moment noch das Nachsehen.

Im Umfeld der Universität und der Max-Planck-Institute ist es auch kein Problem, ein iPad ohne UMTS-Modul zu haben, da am Campus oftmals eine gute WLAN-Abdeckung vorhanden ist. Und wer unterwegs auf das "Web-Surfen" verzichten kann und sich der weiter oben beschriebenen Offline-Möglichkeiten zu bedienen weiß, wird diese Funktionalität nicht missen.

Ein weiterer Aspekt als guter Reisebegleiter sind außerdem die geringeren Abmessungen als auch das geringere Gewicht gegenüber Netbooks bzw. Laptops. Die schon oben erwähnte lange Akku-Laufzeit trägt ihr übriges dazu bei, dass man hier ein sehr gutes mobiles Arbeitsgerät in den Händen hält. Und die bis jetzt unerreichte Finger-Bedienung ist das i-Tüpfelchen.

Wem noch zur Abrundung des Funktionsumfangs von iWork eine Datenbank fehlt, findet z. B. in **Bento3** von Filemaker ein entsprechendes Produkt. Damit sind dann aber alle grundlegenden Office-Bereiche abgedeckt: Textverarbeitung-, Tabellenkalkulation-, Präsentation- und Datenbank-Funktionalität.

Zu empfehlen ist noch der VGA-Adapter für das iPad. Damit ist es möglich, das Gerät an einen Beamer anzuschließen. Ist das geschehen, kann Keynote im Präsentations-Modus die Folien auf dem Beamer anzeigen, während der Vortragende ein kleines Steuerfeld auf dem Gerät sieht und so die Folien vor- und zurücksteuern kann. Sehr gut durchdacht ist der Laserpunkt. Tippt man während der Präsentation irgendwo auf den Bildschirm und verweilt 1 - 2 Sekunden mit dem Finger an dieser Stelle, erscheint auf der angezeigten Folie ein roter "Laserpunkt". Dieser kann dann fingergesteuert über die Folie bewegt werden zu dem Punkt, auf den der Vortragende hinweisen möchte. Wird der Finger wieder angehoben, erlischt der Laserpunkt.

Der Datenaustausch zwischen Pages, Numbers und Keynote findet entweder per **iTunes** oder **iWork.com** statt. Dokumente für das jeweilige Programm können mittels iTunes für Windows oder Macintosh hoch-, heruntergeladen und synchronisiert werden. Anders hingegen iWork.com: Direkt aus den Anwendungen heraus kann das entsprechende Dokument auf dieses Portal hochgeladen werden. Im gleichen Arbeitsgang wird auch eine Mail generiert, mit der auch Freunde oder Kollegen eingeladen und "aufgefordert" werden können, an dem Dokument mitzuarbeiten bzw. Kommentare zum Dokument abzugeben:

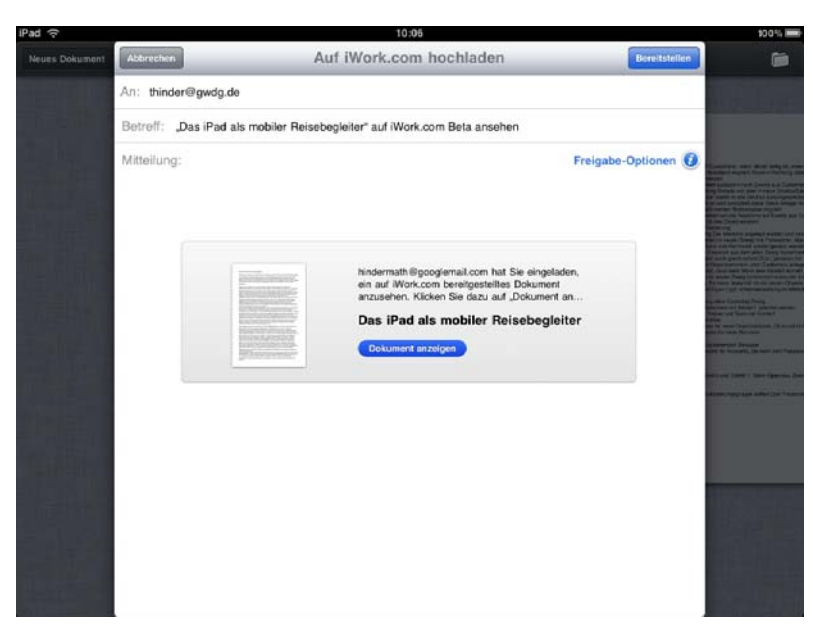

**Abb. 4: Mail-Benachrichtigung in iWork.com**

Ein hochgeladenes Dokument kann dann im Format für das entsprechende iWork-Office- oder Microsoft-Office-Programm heruntergeladen werden. Weiter-

.

hin kann jedes Dokument auch als PDF heruntergeladen werden:.

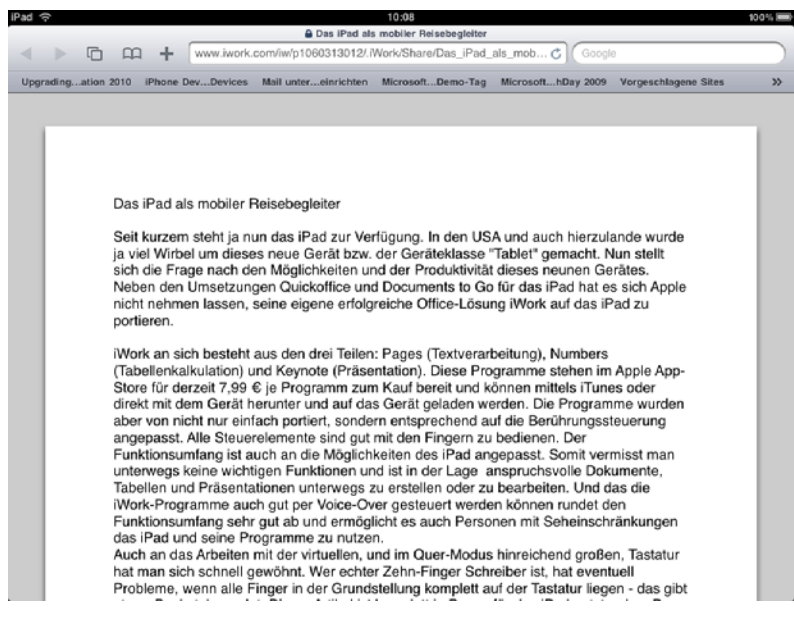

**Abb. 5: Heruntergeladenes PDF-Dokument**

Die Programme auf dem iPad hingegen können nur ihr hauseigenes Format oder PDF speichern. Ausnahme ist hier Pages, das noch das .DOC für Microsoft Word unterstützt.

Schade ist, dass die so erstellten Dokumente nicht mit der im Betriebssystem enthaltenen **Suchfunktion Spotlight** volltextindiziert werden und somit auch nicht gesucht werden können.

Als Fazit kann dem iPad bescheinigt werden, dass man hier einen wirklich sehr leistungsfähigen, kompakten und ausdauernden Reisebegleiter zur Hand und Arbeit hat, den man schon nach ein paar Stunden Arbeit nicht mehr missen möchte. Weiterhin kommt noch die schiere Fülle an Anwendungen im App-Store dazu, mit dem sich alle fehlenden Funktionen nachrüsten lassen, allen voran iWork. Somit hält der Nutzer die optimale Verschmelzung von Smart-Phone und Netbook in der Hand.

Hindermann

## <span id="page-13-0"></span>5. eduroam im Göttinger Funk-LAN "GoeMobile"

## **5.1 Einsatzbereich, Teilnehmerkreis und Verbreitung**

eduroam bietet eine einfache Möglichkeit für dessen Mitglieder, die Netzwerkzugänge in anderen Insti-

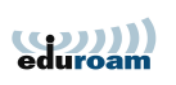

tutionen zu nutzen. Voraussetzung hierfür ist die Teilnahme am eduroam-Verbund. Das gilt für die eigene sowie auch für die zu besuchende Institution, in der der Netzwerkzugang verwendet werden soll. Am eduroam sind im Wesentlichen Universitäten und Forschungseinrichtungen angebunden, und es dient dem Zweck, Studierenden sowie Wissenschaftlern einen Internetzugang zu gewähren.

Das eduroam-Projekt existiert schon seit einigen Jahren und startete zunächst im europäischen Raum. Mittlerweile sind auch andere Bereiche hinzugekommen (USA, Asien und Australien), sodass man in der gegenwärtigen Ausbaustufe von einem globalen Roaming sprechen kann.

Auch die GWDG hat sich dem eduroam-Verbund angeschlossen und bietet seit Anfang Mai diesen Jahres in Göttingen den einfachen Zugang für Wissenschaftler und Studierende anderer, am eduroam teilnehmender Einrichtungen an.

Aber auch umgekehrt ist für Angehörige (Mitarbeiter und Studierende) der Universität Göttingen, der Göttinger Max-Planck-Institute, der GWDG sowie einiger weiterer lokaler Forschungseinrichtungen dadurch der unkomplizierte Zugang zum Internet von jeder am eduroam angeschlossenen Einrichtung aus möglich.

Die folgende Abbildung zeigt die am eduroam teilnehmenden Universitäten und Forschungseinrichtungen in Deutschland. Standorte mit einem Knoten sind darin gelb, Standorte mit zwei und mehr Knoten grün markiert. Hierzulande wird eduroam durch den DFN-Verein (Deutsches Forschungsnetz) als zentrale Instanz repräsentiert, an dem dann die einzelnen Institutionen teilnehmen können.

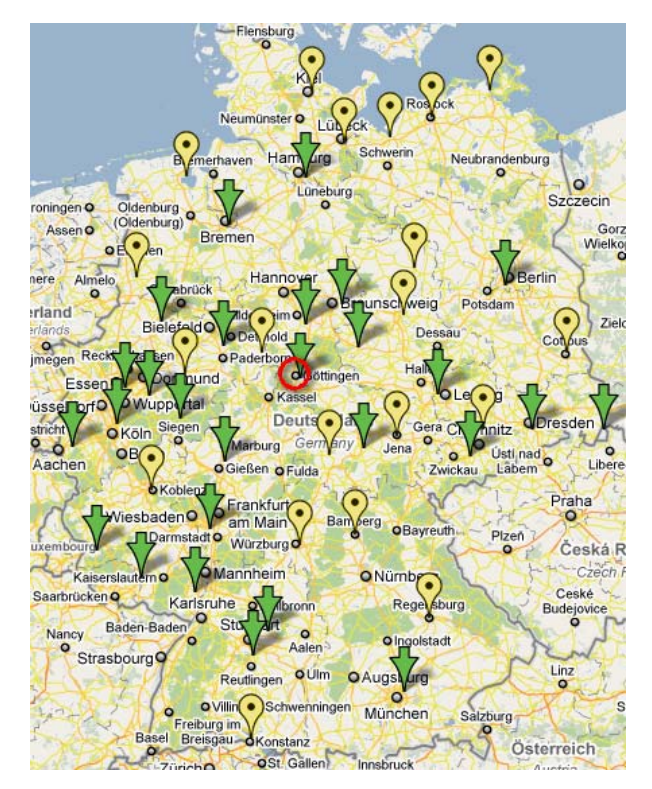

#### **Abb. 1: eduroam in Deutschland**

Weitere Informationen hierzu sind unter

**http://eduroam.de**

zu finden.

Auch europaweit ist eduroam mittlerweile flächendeckend vertreten. Mit der immer größer werdenden Zahl der Mitgliedsländer stiegen die Zahl der Nutzer und dadurch auch die Akzeptanz rapide.

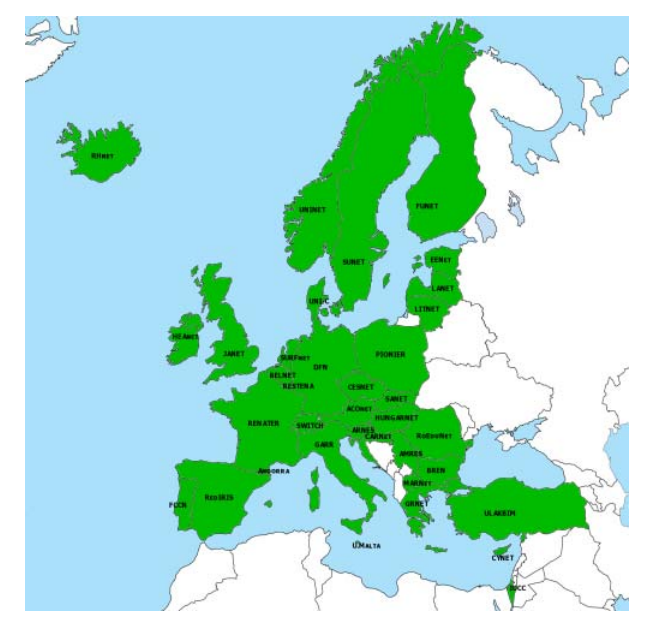

**Abb. 2: eduroam in Europa**

Mittlerweile hat eduroam vielerorts den bis dato verwendeten "Gast-Zugang" zum Internet verdrängt und durch eine modernere (meist auch sicherere) Technik ersetzt.

Unter dem URL

**http://eduroam.org**

sind weitere Informationen zu finden.

Die folgende Abbildung zeigt die globale Verbreitung des eduroam mit der deutlich erkennbaren "Keimzelle" in Europa.

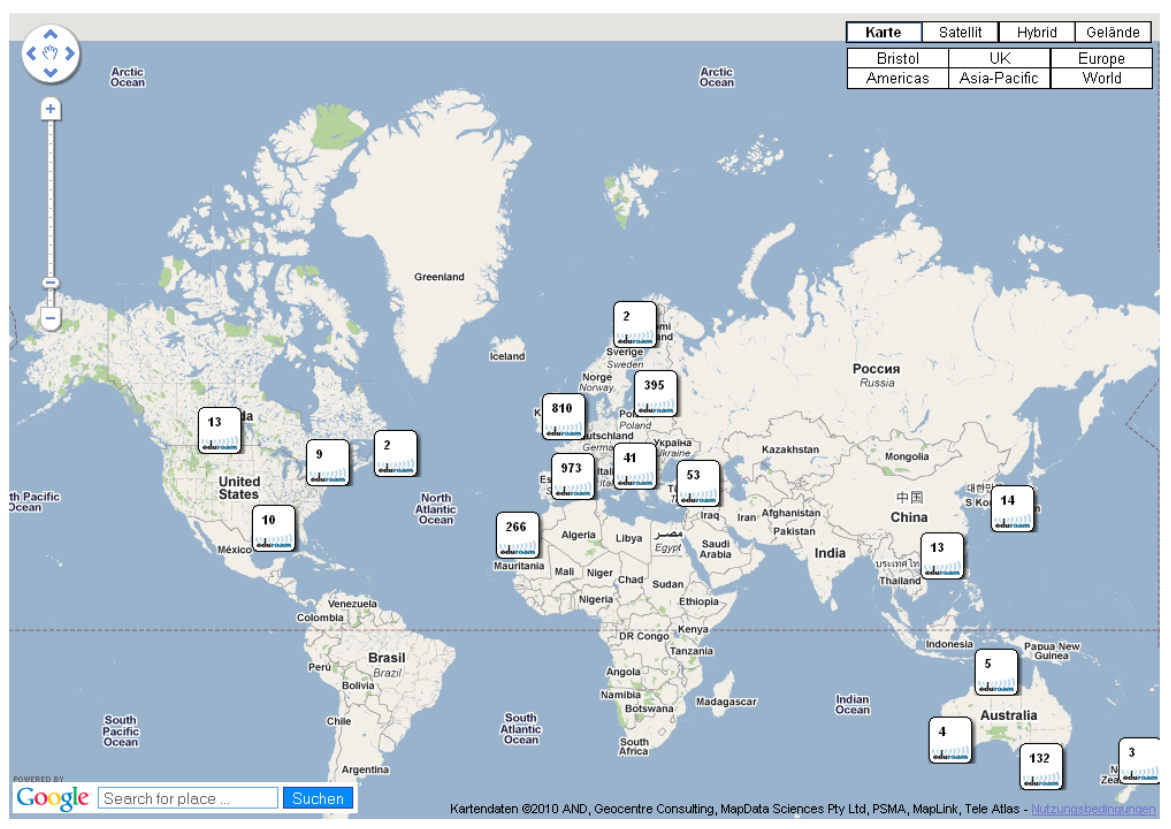

**Abb. 3: eduroam weltweit**

## **5.2 Zugang zum eduroam**

Um eduroam nutzen zu können, ist lediglich eine gültige Benutzerkennung der teilnehmenden Heimatinstitution erforderlich. Im Fall der Universität Göttingen, der Göttinger Max-Planck-Institute, der GWDG sowie einiger weiterer lokaler Forschungseinrichtungen ist der RADIUS-Server der GWDG für die Überprüfung von Benutzername und Passwort zuständig, der wiederum, abhängig von der eingegebenen Benutzerkennung, an weitere Authentifizierungssysteme weiterleitet (LDAP oder Microsoft Active Directory).

Eine genaue Beschreibung der Konfiguration des eigenen Rechners für das eduroam befindet sich auf unseren Webseiten:

#### **5.2.1 Vorgaben für den Zugang zum eduroam**

Die Vorgaben für die Nutzung von eduroam sind relativ klar definiert und werden in allen Institutionen eingehalten:

1. Der Zugang zum Internet erfolgt i. d. R. via Funk-LAN.

- 2. Die ausgestrahlte SSID (Name des Funknetzes) lautet "eduroam".
- 3. Als Benutzerkennung sind die eigene E-Mail-Adresse als Benutzername (user) sowie das dazu passende Passwort der Heimatinstitution einzugeben.
- 4. Als Zugangsprotokoll zum Netz wird 802.1x verwendet und als Verschlüsselung im Funk-LAN WPA2 (AES oder TKIP).
- 5. Eine EAP-Client-Software ermöglicht die verschlüsselte Verbindung über das Funk-LAN, sodass Fremde die Kommunikation nicht mitlesen können.

Insbesondere die Punkte 4.) und 5.) hören sich dramatischer an, als sie in Wirklichkeit sind. Der Zugang zum eduroam gelingt oft ohne zusätzliche Software und kann bei nahezu allen, einigermaßen aktuellen Betriebssystemen mit "Bordmitteln" erreicht werden (Windows XP/7/2003, Apple OS sowie alle Linux-Distributionen). Auch der Zugang mit iPhone/iPad/iPod (WLAN) sowie Mobilgeräten mit dem Betriebssystem "Windows mobile" ist im eduroam möglich.

Für den Göttinger Bereich hat die GWDG die folgenden realms und die damit verbundenen Benutzergruppen definiert:

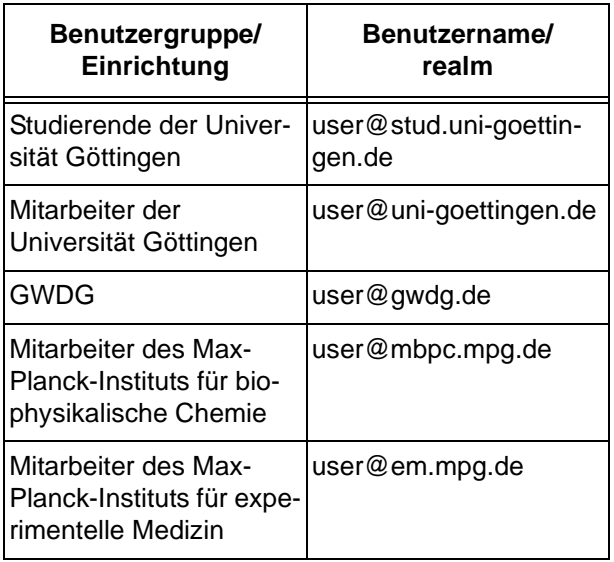

Benutzer der o. g. Einrichtungen können sich durch Angabe des entsprechenden Benutzernamens (user) und realms bei jeder am eduroam teilnehmenden Institution anmelden.

## **5.2.2 Nutzung des eduroam auch lokal**

Natürlich ist das primäre Ziel des eduroam, den Göttinger Wissenschaftlern und Studierenden den Internetzugang aus dem Funk-LAN fremder Einrichtungen heraus zu ermöglichen. Genauso gut funktioniert aber auch das eduroam für Göttinger Wissenschaftler und Studierende im lokalen Funk-LAN "GoeMobile" und stellt damit eine einfache Alternative zur Nutzung des VPN-Clients im GoeMobile dar. Mit eduroam im GoeMobile ist die Datenübertragung verschlüsselt und der Aufwand im Vergleich zur Installation eines VPN-Clients deutlich geringer.

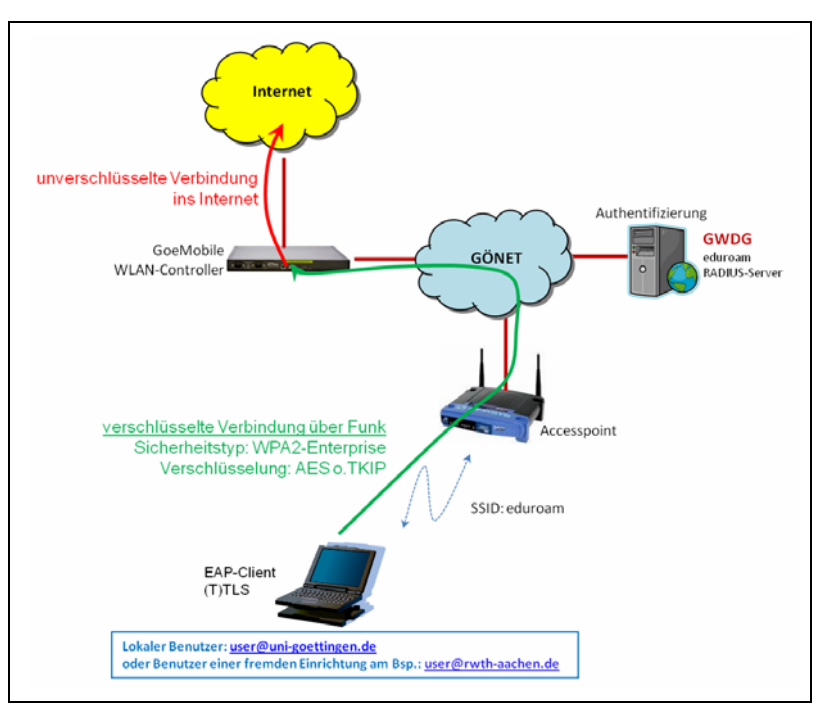

**Abb. 4: eduroam im GoeMobile**

#### **5.2.3 eduroam im Göttinger Funk-LAN "GoeMobile"**

Damit fremde Wissenschaftler und Studierende auch in Göttingen den einfachen Zugang über eduroam zum Internet erhalten, wird auf allen derzeit 355 Accesspoints des GoeMobile gleichzeitig auch die SSID "eduroam" ausgestrahlt. Die Überprüfung der Benutzerkennung ortsfremder Wissenschaftler und Studierender erfolgt dann in der Heimatinstitution des jeweiligen Benutzers.

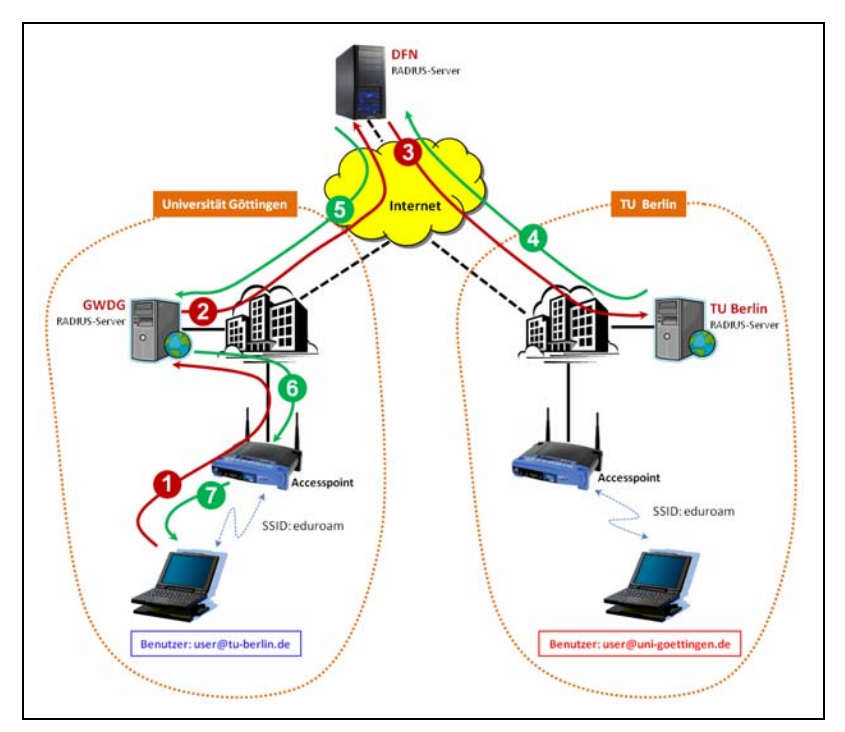

**Abb. 5: Authentifizierung eines ortsfremden Benutzers**

Abb. 5 verdeutlicht die Zusammenhänge bei der Authentifizierung eines ortsfremden Benutzers (im Beispiel der TU Berlin) in sieben Schritten:

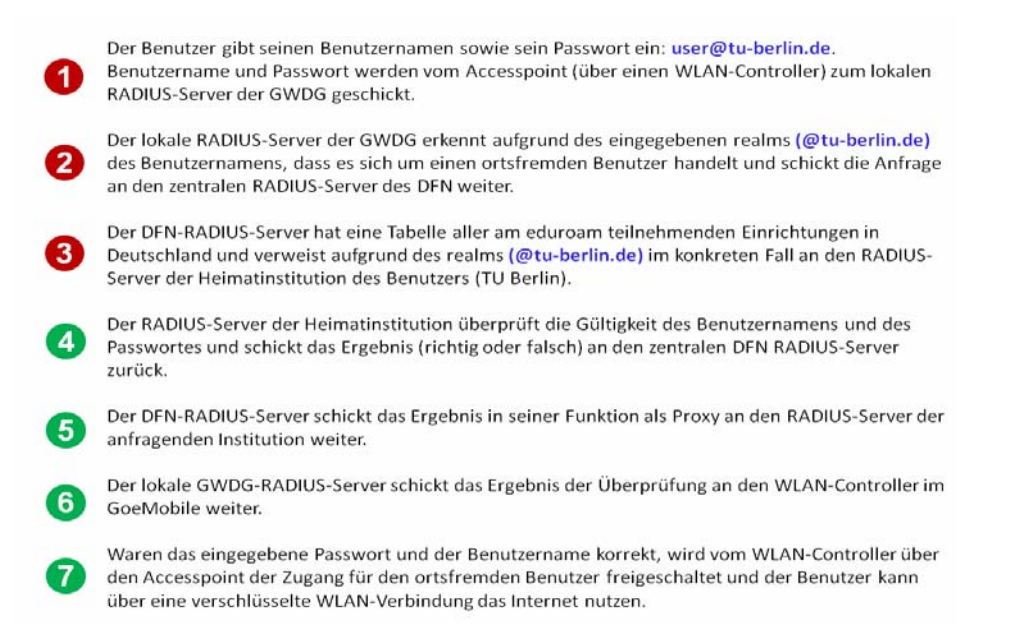

#### **5.2.4 Anbindung diverser Benutzerdatenbanken und Institutionen**

Neben der Universität Göttingen haben wir durch die Installation der lokalen RADIUS-Server bei der GWDG auch die Möglichkeit geschaffen, weitere Institutionen in Göttingen in das eduroam zu integrieren. Insbesondere einige lokale Max-Planck-Institute sowie weitere Forschungseinrichtungen (z. B. DPZ über den realm user@gwdg.de) können eduroam lokal sowie auch an anderen Einrichtungen national und international nutzen.

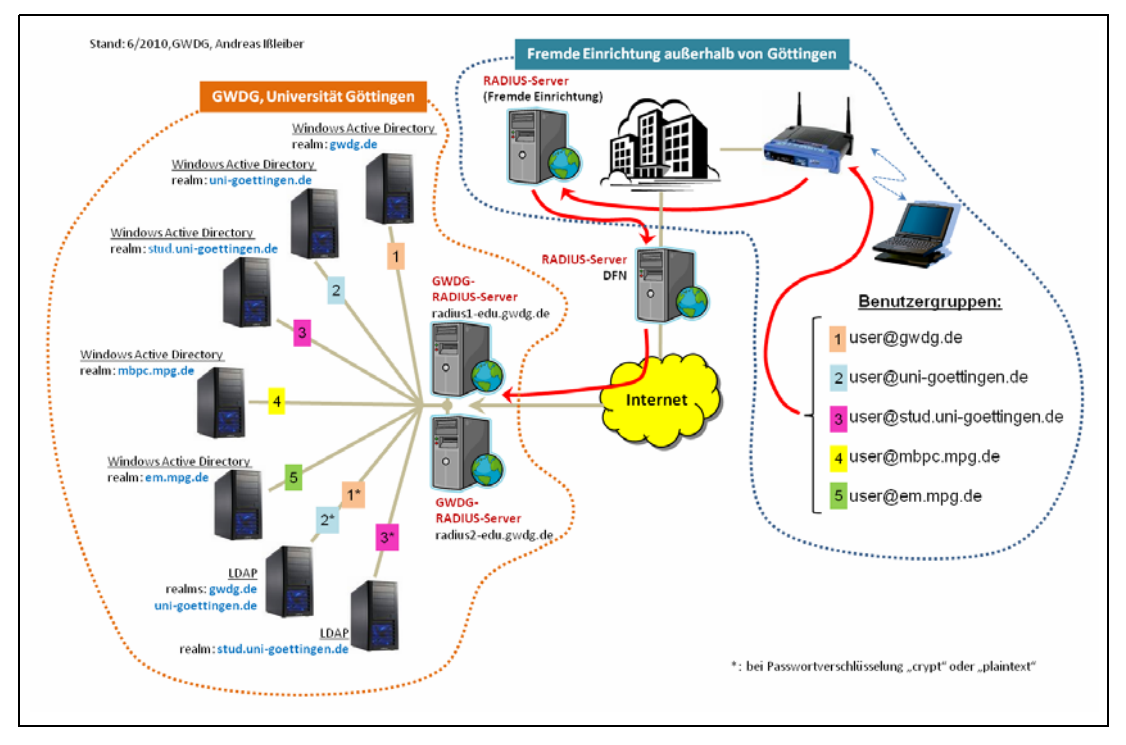

**Abb. 6: Einbindung unterschiedlicher Authentifizierungsdatenbanken**

Abb. 6 verdeutlicht die Zusammenhänge hinsichtlich der Einbindung unterschiedlicher Authentifizierungsdatenbanken.

Abhängig vom eingesetzten Client und der dort ausgewählten Variante der Passwortverschlüsselung wird die Anfrage des EAP-Client entweder an das Microsoft Active Directory geschickt (nahezu 98 % der Fälle) oder an den LDAP-Server weitergeleitet, wenn der EAP-Client ein Klartextpasswort erlaubt. Letzteres ist bei Verwendung eines alternativen EAP-Clients (z. B. SecureW2) möglich. Der "eingebaute" EAP-Client des Windows-Betriebssystems erlaubt bei neueren Versionen nur MS-CHAPv2, wobei in diesem Fall die Authentifizierungsanfrage über den RADIUS-Server an das entsprechende Active Directory gerichtet wird. Da bei der GWDG unterschiedliche Benutzergruppen in den Verzeichnissen verwaltet werden, wird die zum Benutzer passende Gruppe über den realm identifiziert und durch den RADIUS-Server an die entsprechende Instanz weitergeleitet.

Dieses Konzept werden wir zukünftig auf weitere Max-Planck-Institute auch außerhalb von Göttingen ausdehnen, sodass die Institute selbst nicht den Aufwand der Installation und des Betriebs eines eduroam-fähigen RADIUS-Server haben.

## **5.3 Benutzerstatistiken**

Seit Einführung des eduroam im Göttinger Funk-LAN "GoeMobile" verzeichneten wir recht schnell eine intensive Nutzung durch Gäste, die in verschiedenen Göttinger Universitäts-/Institutsbereichen und damit im Empfangsbereich des eduroam tätig waren.

Die folgende Tabelle zeigt die Institutionen der innerhalb der ersten Wochen angemeldeten Gäste (die Benutzernamen sind aufgrund des Datenschutzes entfernt und dadurch anonymisiert worden). Oft sind gleichzeitig mehrere Benutzer einer Einrichtung in Göttingen angemeldet.

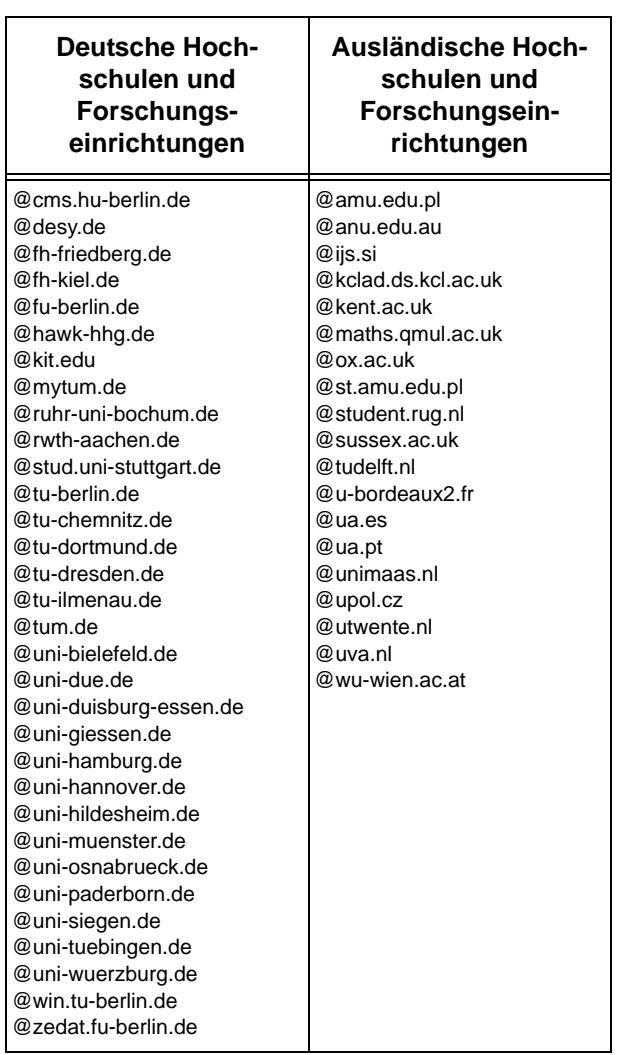

Aber auch Göttinger Wissenschaftler und Studierende nutzen zunehmend das eduroam aus fremden Forschungseinrichtungen und Universitäten, was wir an der Anzahl der Authentifizierungsanfragen im RADIUS-Server der GWDG erkennen können.

## **5.4 Fazit**

Insgesamt ist durch die Einführung des eduroam der Netzzugang für ortsfremde Wissenschaftler und Studierende stark vereinfacht worden und ersetzt überdies bisher geschaffene Strukturen für den Zugang von Gästen in lokalen Netzen. Nicht selten war die Nutzung von Gästenetzen von Institut zu Institut sehr unterschiedlich, was eine fortwährende Neu- oder Uminstallation des Benutzer-Laptops zur Folge hatte.

eduroam hingegen ist eine homogene Struktur, und ein einmal eingerichteter Laptop kann in unterschiedlichen Einrichtungen ohne weitere Anpassung verwendet werden. Die steigende Nutzerstatistik zeigt, das eduroam flächendeckend angenommen wird.

Ißleiber

## <span id="page-18-0"></span>**6. Kurse des Rechenzentrums**

## **6.1 Allgemeine Informationen zum Kursangebot der GWDG**

## **6.1.1 Teilnehmerkreis**

Das Kursangebot der GWDG richtet sich an die Mitarbeiterinnen und Mitarbeiter aus den Instituten der Universität Göttingen und der Max-Planck-Gesellschaft sowie aus anderen wissenschaftlichen Einrichtungen, die zum erweiterten Benutzerkreis der GWDG gehören. Eine Benutzerkennung für die Rechenanlagen der GWDG ist nicht erforderlich.

## **6.1.2 Anmeldung**

Anmeldungen können schriftlich per Brief oder per Fax unter der Nummer 0551 201-2150 an die

GWDG Kursanmeldung Postfach 2841 37018 Göttingen oder per E-Mail an die Adresse support@gwdg.de mit dem Betreff "Kursanmeldung" erfolgen. Für die schriftliche Anmeldung steht unter

#### **http://www.gwdg.de/index.php?id=799**

ein Formular zur Verfügung. Telefonische Anmeldungen können wegen der Einbeziehung der Kurse in die interne Kosten- und Leistungsrechnung der GWDG nicht angenommen werden. Aus diesem Grund können Anmeldungen auch nur durch den Gruppenmanager – eine der GWDG vom zugehörigen Institut bekannt gegebene und dazu autorisierte Person – oder Geschäftsführenden Direktor des Instituts vorgenommen werden. Die Anmeldefrist endet jeweils sieben Tage vor Kursbeginn. Sollten nach dem Anmeldeschluss noch Teilnehmerplätze frei sein, sind auch noch kurzfristige Anmeldungen in Absprache mit der Service-Hotline bzw. Information (Tel.: 0551 201-1523, E-Mail: support@gwdg.de) möglich.

## **6.1.3 Kosten bzw. Gebühren**

Die Kurse sind – wie die meisten anderen Leistungen der GWDG – in das interne Kosten- und Leistungsrechnungssystem der GWDG einbezogen. Die bei den Kursen angegebenen Arbeitseinheiten (AE) werden vom jeweiligen Institutskontingent abgezogen. Für die Institute der Universität Göttingen und der Max-Planck-Gesellschaft erfolgt keine Abrechnung in EUR.

## **6.1.4 Rücktritt und Kursausfall**

Absagen durch die Teilnehmer oder die zugehörigen Gruppenmanager bzw. Geschäftsführenden Direktoren können bis zu acht Tagen vor Kursbeginn erfolgen. Bei späteren Absagen durch die Teilnehmer oder die zugehörigen Gruppenmanager bzw. Geschäftsführenden Direktoren werden die für die Kurse berechneten Arbeitseinheiten vom jeweiligen Institutskontingent abgebucht. Sollte ein Kurs aus irgendwelchen Gründen, zu denen auch die Unterschreitung der Mindestteilnehmerzahl bei Anmeldeschluss sowie die kurzfristige Erkrankung des Kurshalters gehören, abgesagt werden müssen, so werden wir versuchen, dies den betroffenen Personen rechtzeitig mitzuteilen. Daher sollte bei der Anmeldung auf möglichst vollständige Adressangaben inkl. Telefonnummer und E-Mail-Adresse geachtet werden. Die Berechnung der Arbeitseinheiten entfällt in diesen Fällen selbstverständlich. Weitergehende Ansprüche können jedoch nicht anerkannt werden.

## **6.1.5 Kursorte**

Alle Kurse finden in Räumen der GWDG statt. Der Kursraum und der Vortragsraum der GWDG befinden sich im Turm 5 bzw. 6, UG des Max-Planck-Instituts für biophysikalische Chemie, Am Faßberg 11, 37077 Göttingen. Die Wegbeschreibung zur GWDG bzw. zum Max-Planck-Institut für biophysikalische Chemie sowie der Lageplan sind im WWW unter dem URL

**http://www.gwdg.de/index.php?id=13**

zu finden.

#### **6.1.6 Ausführliche und aktuelle Informationen**

Ausführliche Informationen zu den Kursen, insbesondere zu den Kursinhalten und Räumen, sowie aktuelle kurzfristige Informationen zum Status der Kurse sind im WWW unter dem URL

#### **http://www.gwdg.de/index.php?id=57**

zu finden. Anfragen zu den Kursen können an die Service-Hotline bzw. Information per Telefon unter der Nummer 0551 201-1523 oder per E-Mail an die Adresse support@gwdg.de gerichtet werden.

## **6.2 Kurse von August bis Dezember 2010 in thematischer Übersicht**

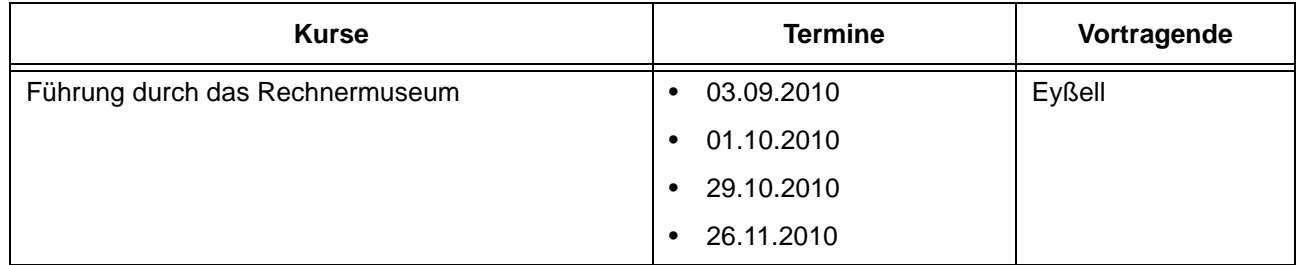

## **EDV-Grundlagen und Sonstiges**

#### **Betriebssysteme**

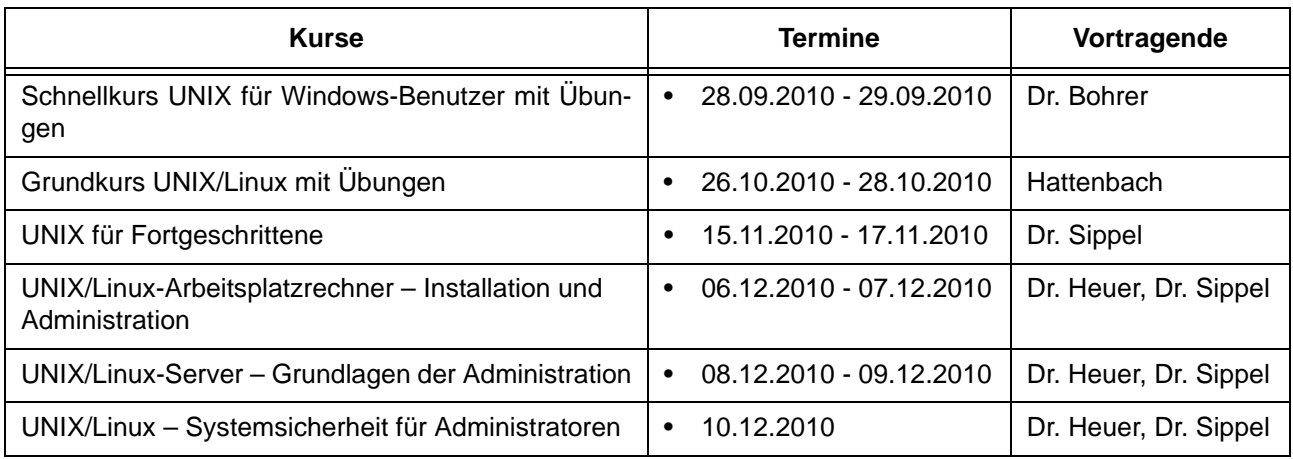

## **Betriebssysteme**

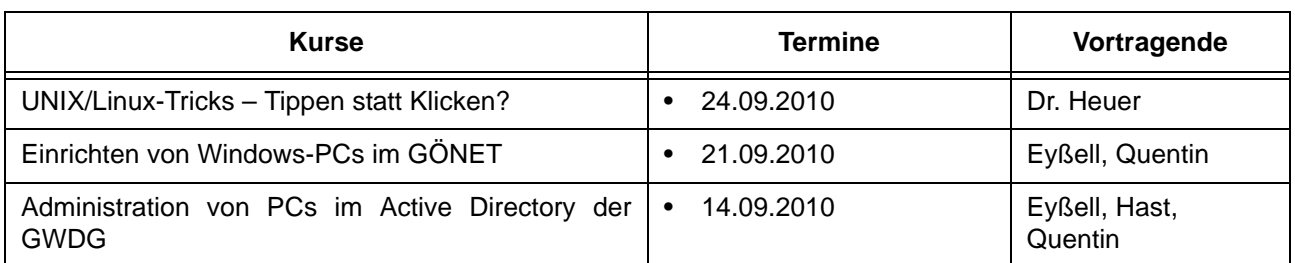

## **Netze / Internet**

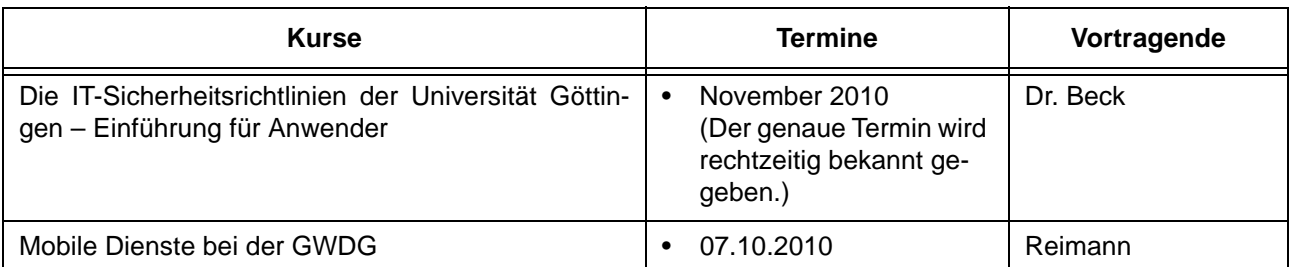

## **Grafische Datenverarbeitung**

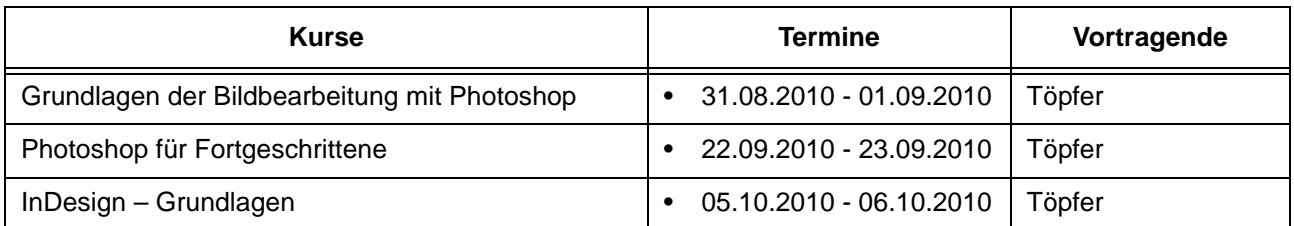

## **Sonstige Anwendungssoftware**

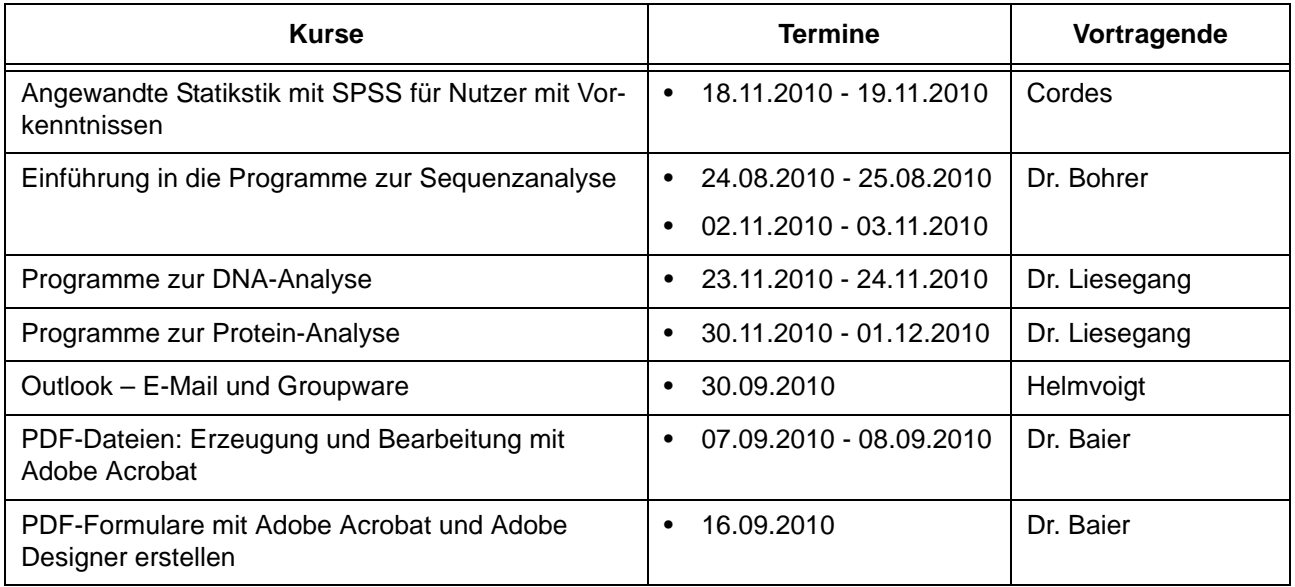

## **Programmiersprachen**

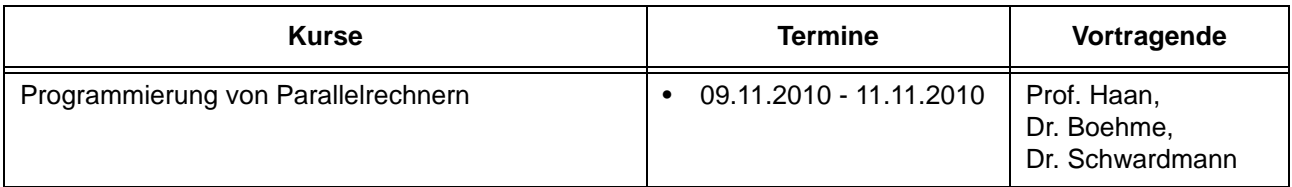

## **6.3 Kurse von August bis Dezember 2010 in chronologischer Übersicht**

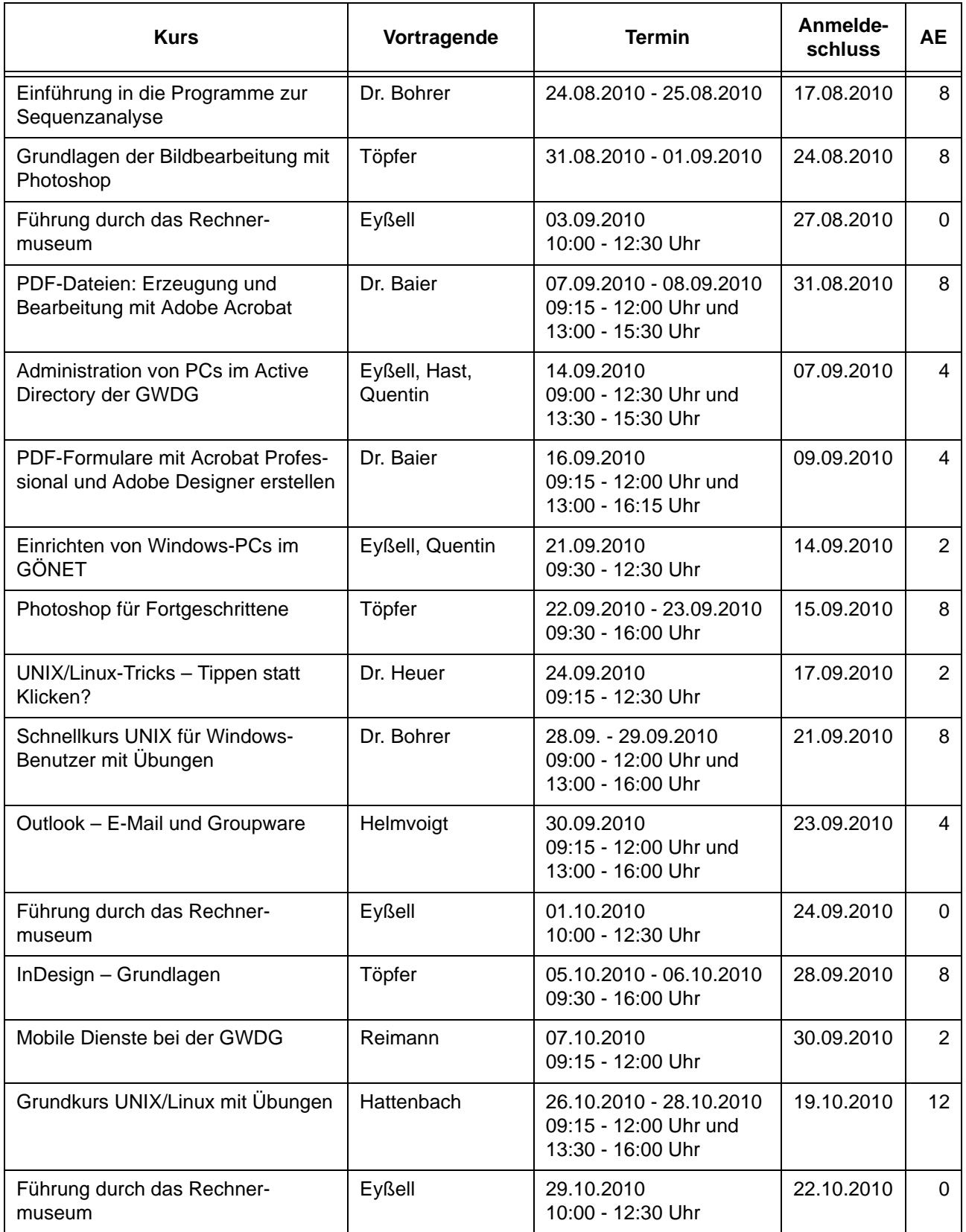

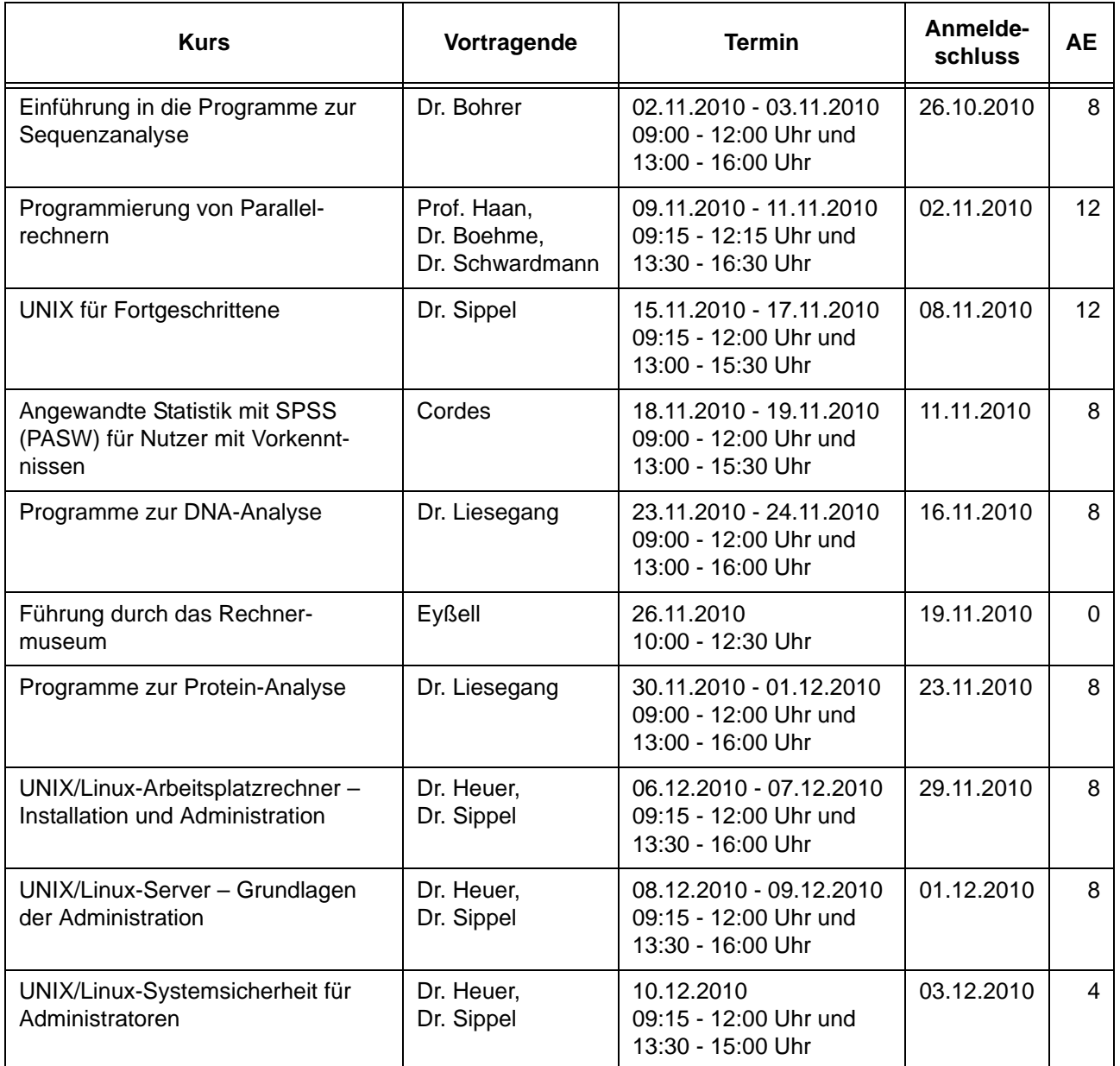

## <span id="page-23-0"></span>**7. Betriebsstatistik Juni 2010**

## **7.1 Nutzung der Rechenanlagen 7.2 Betriebsunterbrechungen**

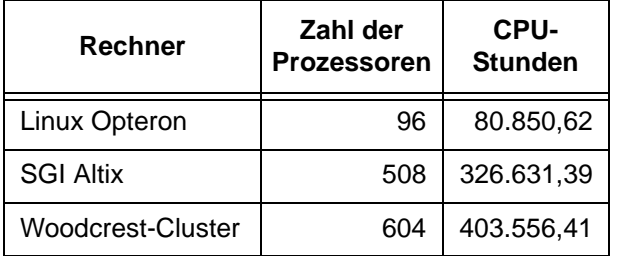

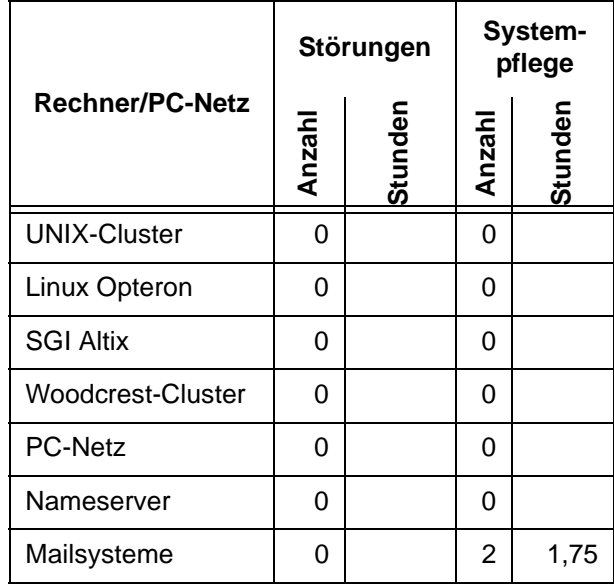

# <span id="page-23-1"></span>**8. Autoren dieser Ausgabe**

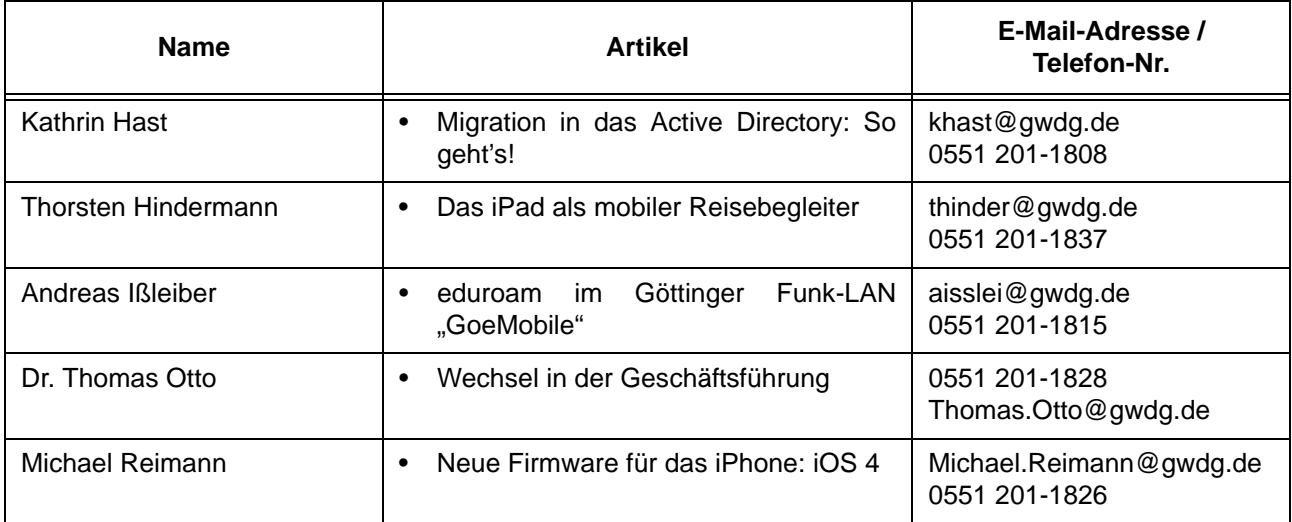